# **SSI 9001und SSI 9002 Befehlssatz der seriellen Schnittstelle**

## **Beschreibung**

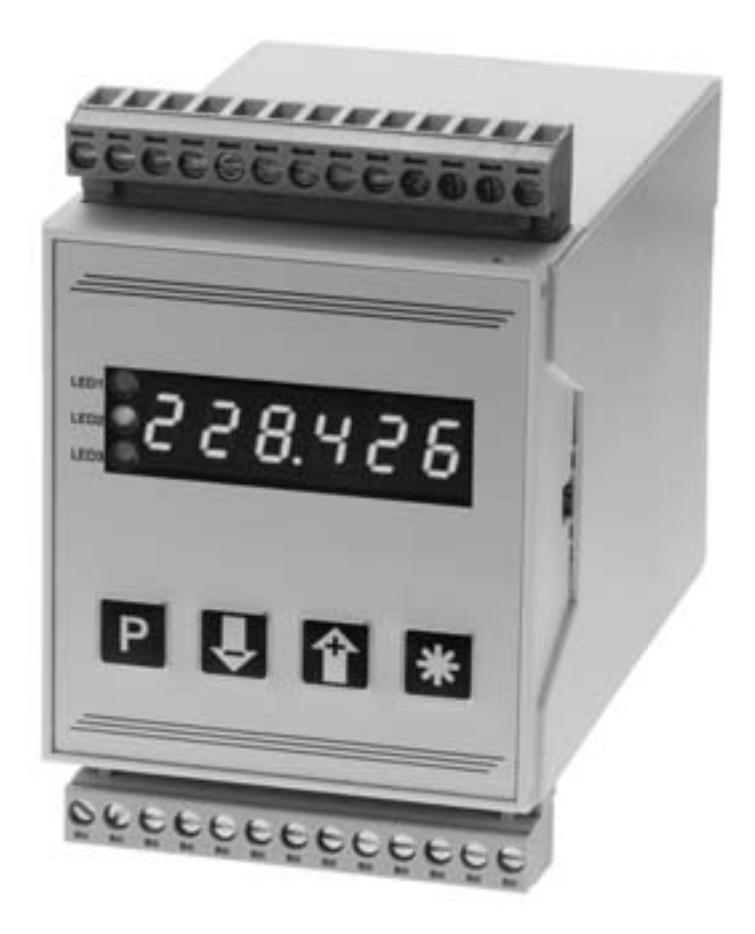

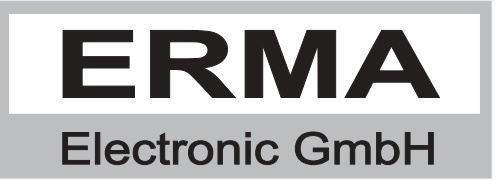

#### **Gewährleistung**

Grundsätzlich gelten unsere "Allgemeinen Lieferungs- und Zahlungsbedingungen". Gewährleistungs- und Haftungsansprüche bei Personen und Sachschäden sind grundsätzlich ausgeschlossen.

Es wird eine Garantie auf Material und Verarbeitung von 2 Jahren unter folgenden Voraussetzungen gewährt:

- bestimmungsgemäße Verwendung des Meßwertanzeigers
- sachgemäßes Installieren, Inbetriebnehmen, Betreiben und Instandhalten des Meßwertanzeigers
- Der Meßwertanzeiger darf bei defekten Sicherheitseinrichtungen oder nicht ordnungsgemäß angebrachten oder nicht funktionsfähigen Sicherheits- und Schutzvorrichtungen nicht betrieben werden
- Beachten der Hinweise in der Bedienungsanleitung bezüglich Transport, Lagerung, Einbau, Inbetriebnahme, Betrieb, Grenzwerten, Instandhaltung des Meßwertanzeigers

#### **Warenzeichen**

Alle im Text genannten und abgebildeten Warenzeichen sind Warenzeichen der jeweiligen Inhaber und werden als geschützt anerkannt.

### *INHALTSVERZEICHNIS*

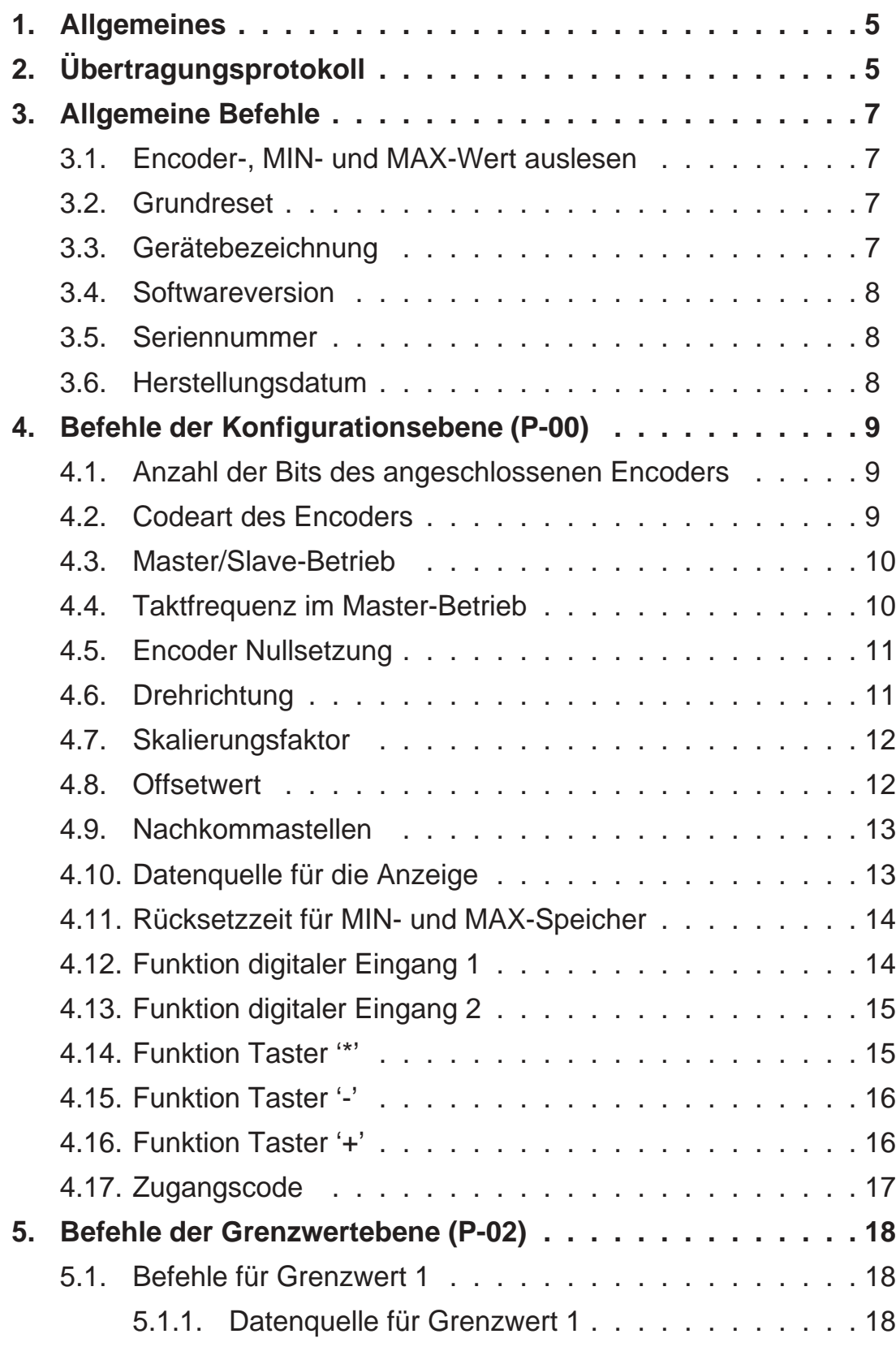

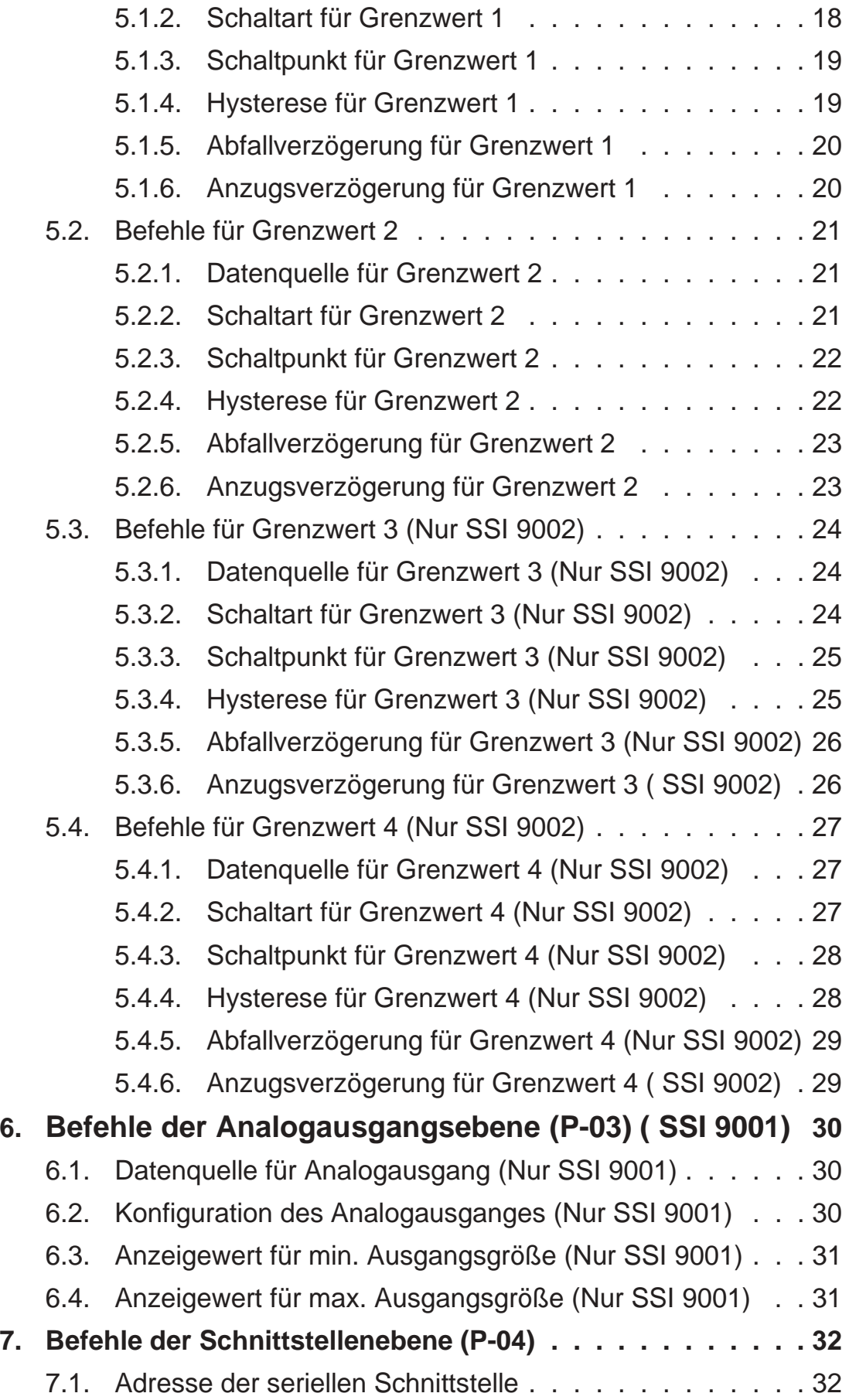

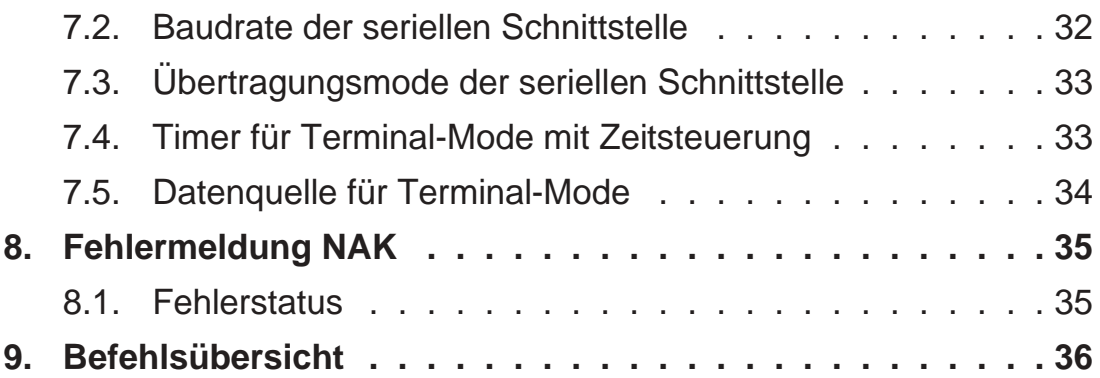

Stand : 04.04.2002 SSI9001S.PUB Technische Änderungen vorbehalten

### *1. Allgemeines*

Der Digitale Meßwertanzeiger SSI 9001/2 kann optional mit einer bidirektionalen RS485-Schnittstelle ausgerüstet werden.

Der Anschluß der Schnittstellen ist in der Bedienungsanleitung des SSI 9001/2 beschrieben.

### *2. Übertragungsprotokoll*

Der Aufbau des Übertragungsprotokolls richtet sich nach der DIN ISO 1745. Die Übertragungszeichenfolge besteht aus den Übertragungssteuerzeichen, dem

Befehl sowie optionalen Daten.

Das SSI 9001/2 liefert auf jeden Befehl eine Antwort. Diese ist vom Host abzuwarten und auszuwerten.

#### **Übertragugsparameter**

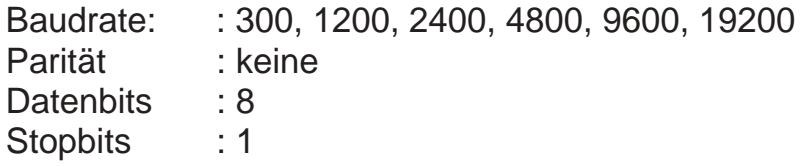

#### **Übertragungsformat:**

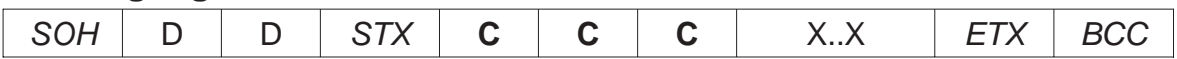

#### **Bedeutung der Zeichen:**

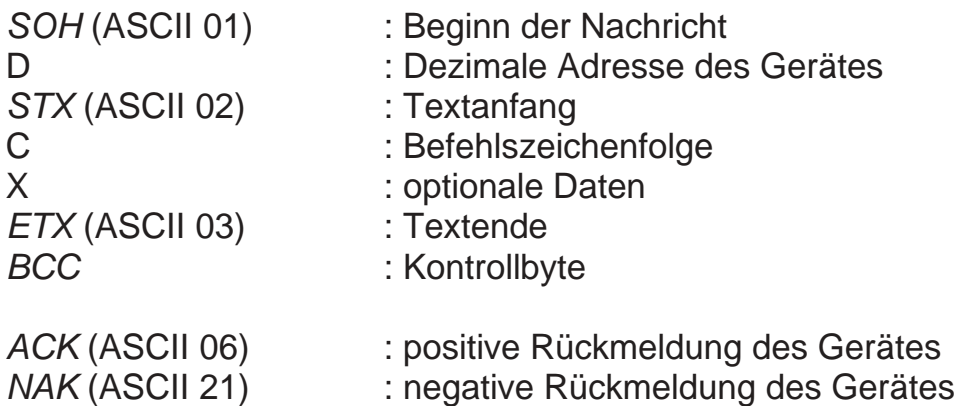

#### **Bildung des Kontrollbytes:**

Durchführen einer Exklusiv-Oder-Verknüpfung für alle Bytes zwischen STX (nicht eingeschlossen) und ETX (eingeschlossen). Liegt das Byte im Wert über 32 kann es direkt als Kontrollbyte verwendet werden. Liegt es unter 32 wird 32 dazuaddiert.

#### **Mögliche Antwortformate**

Rückgabe von Daten:

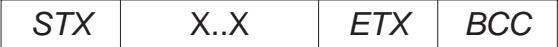

Positive Bestätigung:

ACK

Fehlermeldung:

NAK

#### **Ursachen für eine Fehlermeldung:**

- Befehl unbekannt
- Daten sind falsch (zu kurz oder zu lang)
- Daten enthalten falsche Zeichen
- Daten liegen außerhalb des Wertebereiches
- falsches Kontrollbyte

### *3. Allgemeine Befehle*

#### *3.1. Encoder-, MIN- und MAX-Wert auslesen* **Encoder-Wert aus SSI 9001/2 auslesen**

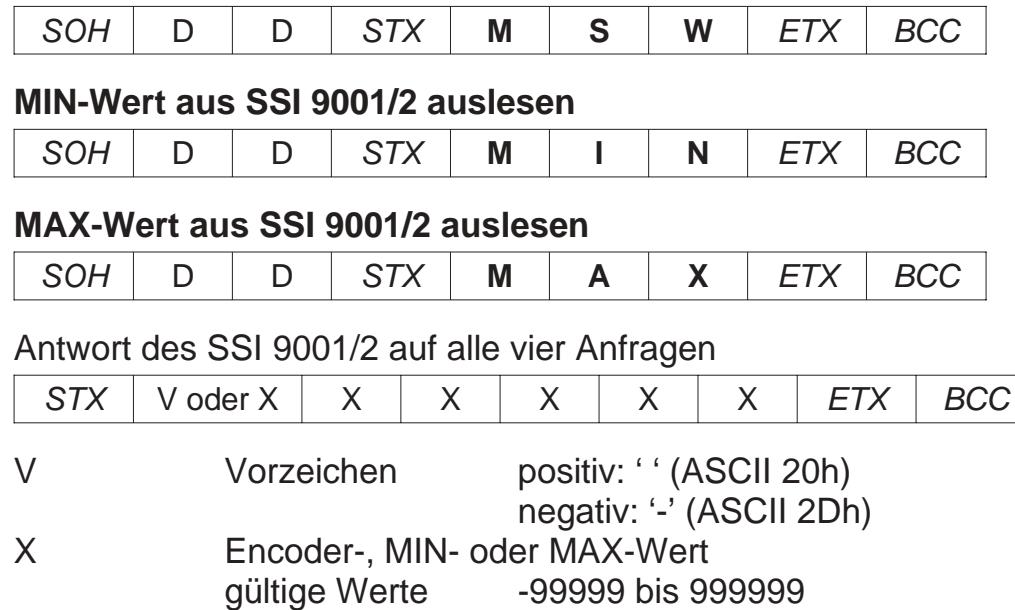

### *3.2. Grundreset*

#### **Grundreset durchführen**

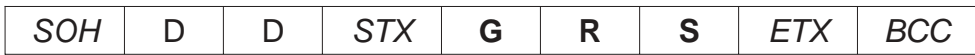

Antwort des SSI 9001/2

ACK

### *3.3. Gerätebezeichnung*

**Gerätebezeichnung abfragen**

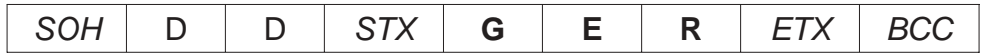

Antwort des SSI 9001/2

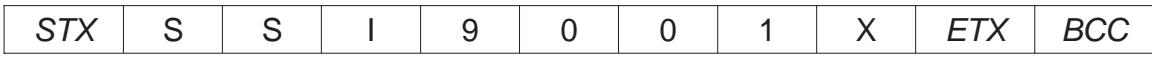

SSI 9001/2 Bezeichnung des Gerätes

 $X = 0 \Rightarrow$  ohne Option Analogausgang

 $X = 1 \Rightarrow$  mit Option Analogausgang

### *3.4. Softwareversion*

#### **Softwareversion des SSI 9001/2 abfragen**

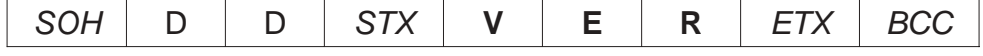

Antwort des SSI 9001/2

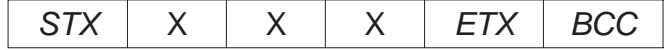

X 000 bis 099 => Softwareversion des Gerätes

### *3.5. Seriennummer*

#### **Seriennummer des SSI 9001/2 abfragen**

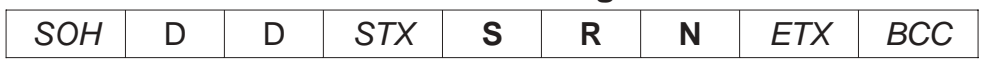

Antwort des SSI 9001/2

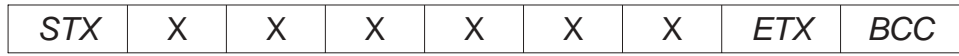

X Seriennummer des Gerätes

### *3.6. Herstellungsdatum*

#### **Herstellungsdatum des SSI 9001/2 abfragen**

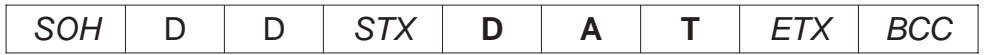

Antwort des SSI 9001/2

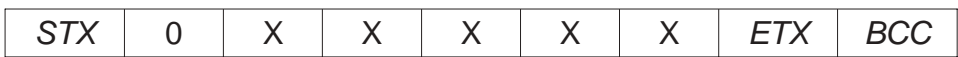

X Herstellungsdatum des Gerätes

### *4. Befehle der Konfigurationsebene (P-00)*

# *4.1. Anzahl der Bits des angeschlossenen Encoders*

**Anzahl der Bits des Encoders vom SSI 9001/2 auslesen**

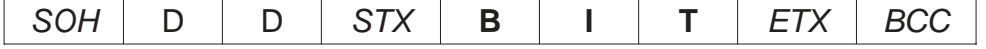

Antwort des SSI 9001/2

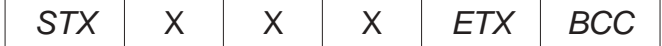

#### **Bitanzahl des angeschlossenen Encoders einstellen**

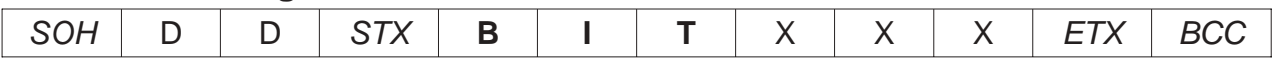

X Anzahl der Bits des angeschlossenen Encoders gültige Werte 010 bis 025

Antwort des SSI 9001/2

ACK

#### Beispiel: Encoder mit 13 Bit

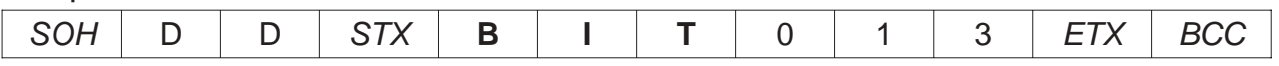

### *4.2. Codeart des Encoders*

#### **Eingestellter Code vom SSI 9001/2 auslesen**

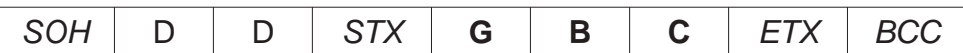

Antwort des SSI 9001/2

 $STX$   $\times$   $\times$   $\times$   $\overline{ETX}$  BCC

#### **Code des angeschlossenen Encoders einstellen**

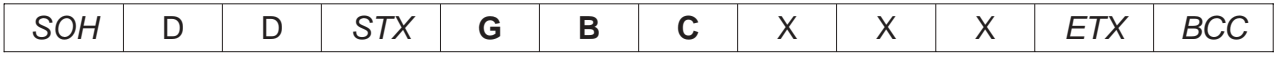

X Code des angeschlossenen Encoders gültige Werte 000 oder 001

#### Antwort des SSI 9001/2

ACK

#### Beispiel: Codeart = Gray (0)

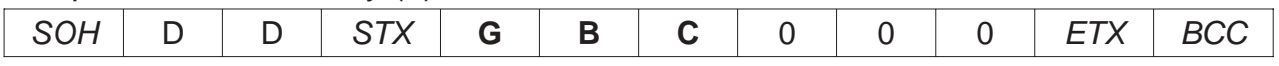

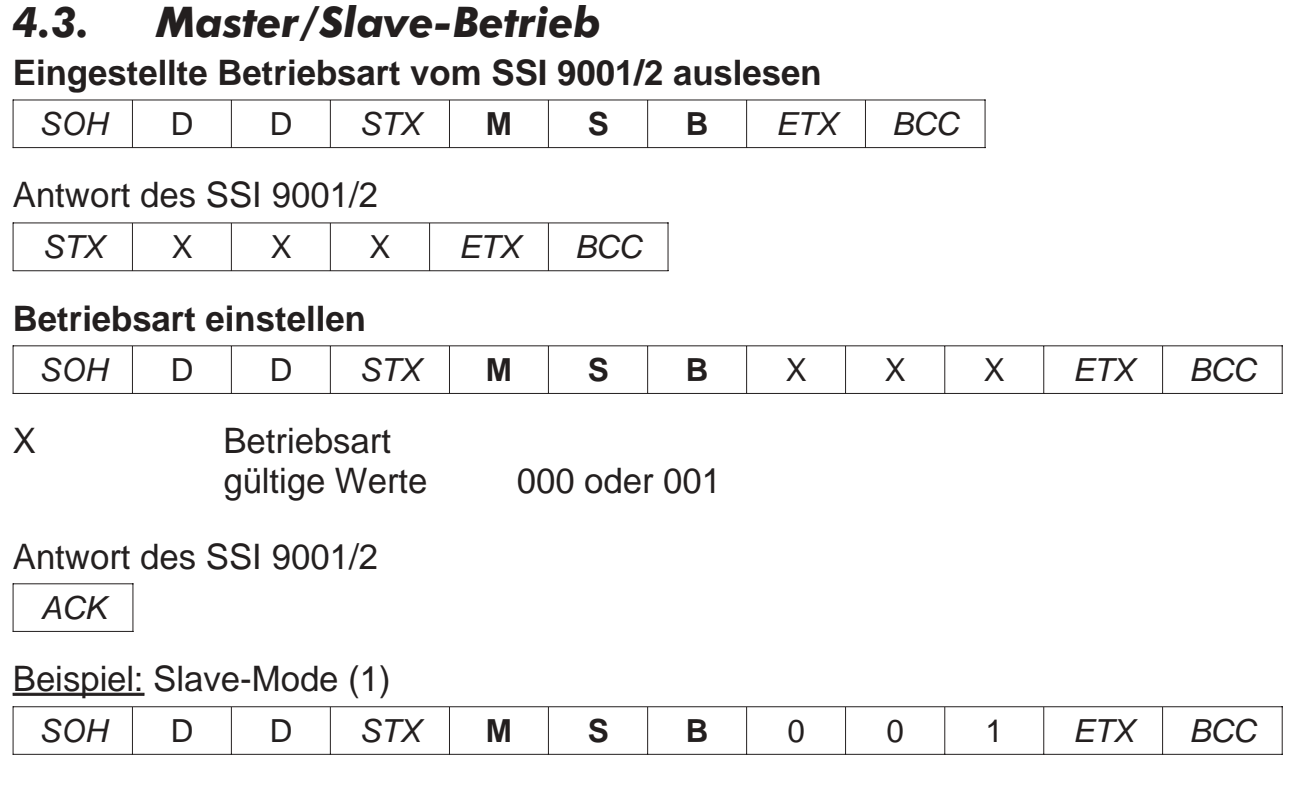

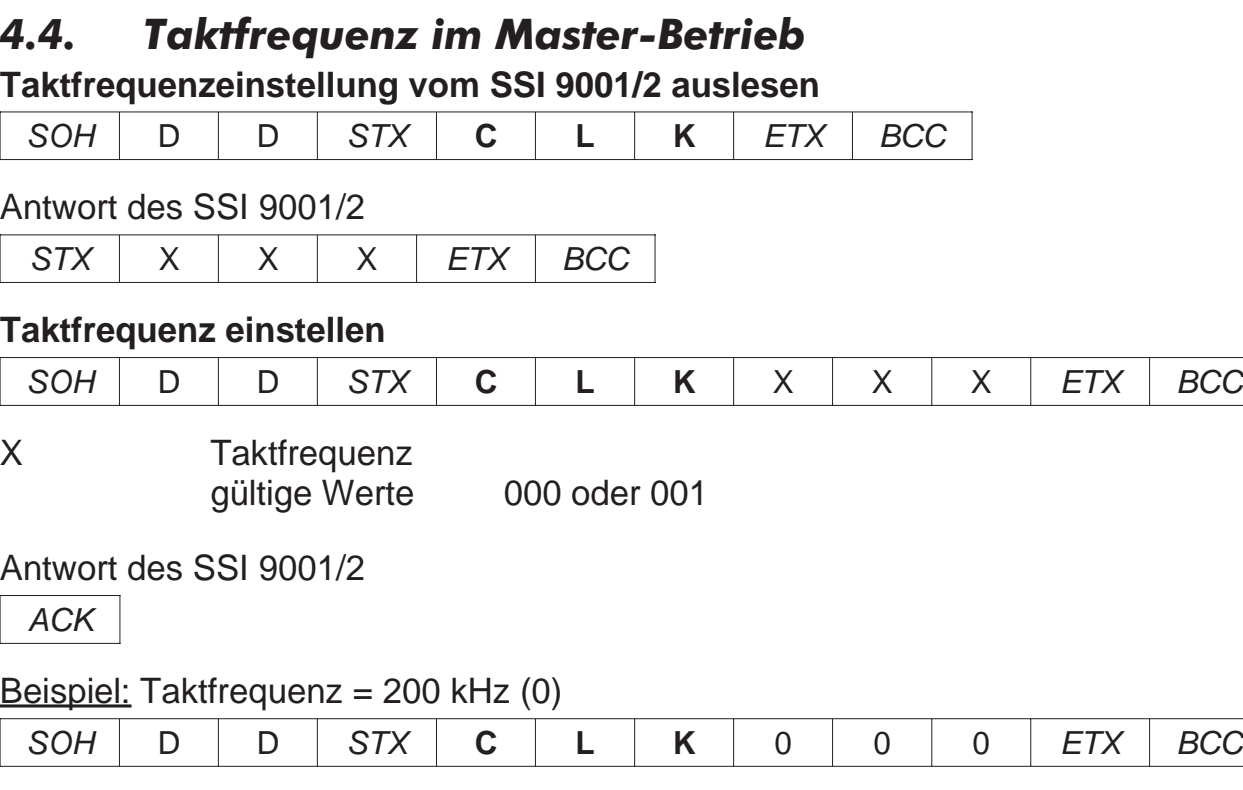

### *4.5. Encoder Nullsetzung*

#### **Nullsetzung-Einstellung vom SSI 9001/2 auslesen**

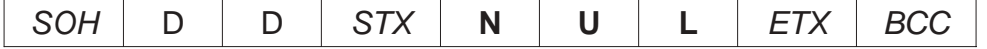

Antwort des SSI 9001/2

 $STX$   $\times$   $\times$   $\times$   $\overline{STX}$   $\overline{BCC}$ 

#### **Nullsetzung einstellen**

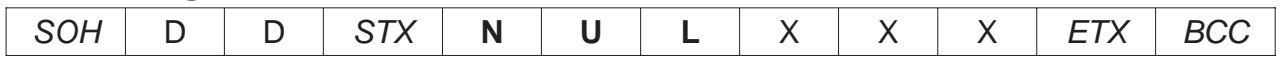

X Null-Setzen mit oder ohne Vorzeichen gültige Werte 000 oder 001

Antwort des SSI 9001/2

ACK

#### Beispiel: Nullsetzen mit ± Anzeige (1)

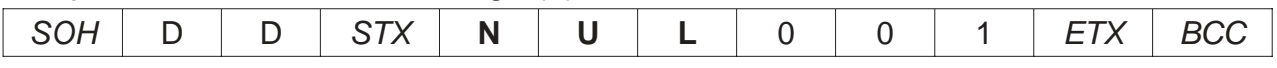

### *4.6. Drehrichtung*

#### **Drehrichtung vom SSI 9001/2 auslesen**

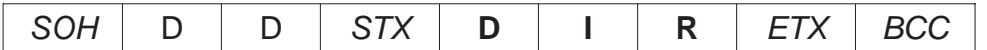

Antwort des SSI 9001/2

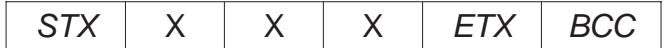

#### **Drehrichtung einstellen**

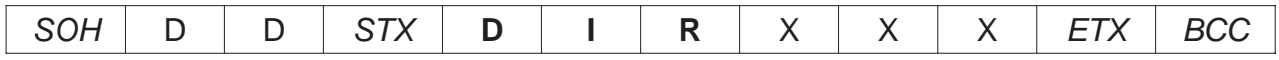

X Drehrichtung gültige Werte 000 oder 001

Antwort des SSI 9001/2

ACK

#### Beispiel: Drehrichtung im Uhrzeigersinn aufwärts (0)

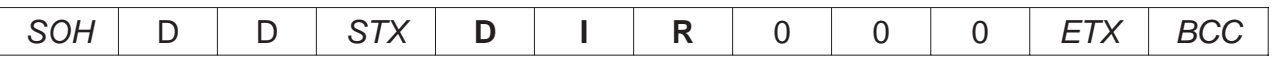

### *4.7. Skalierungsfaktor*

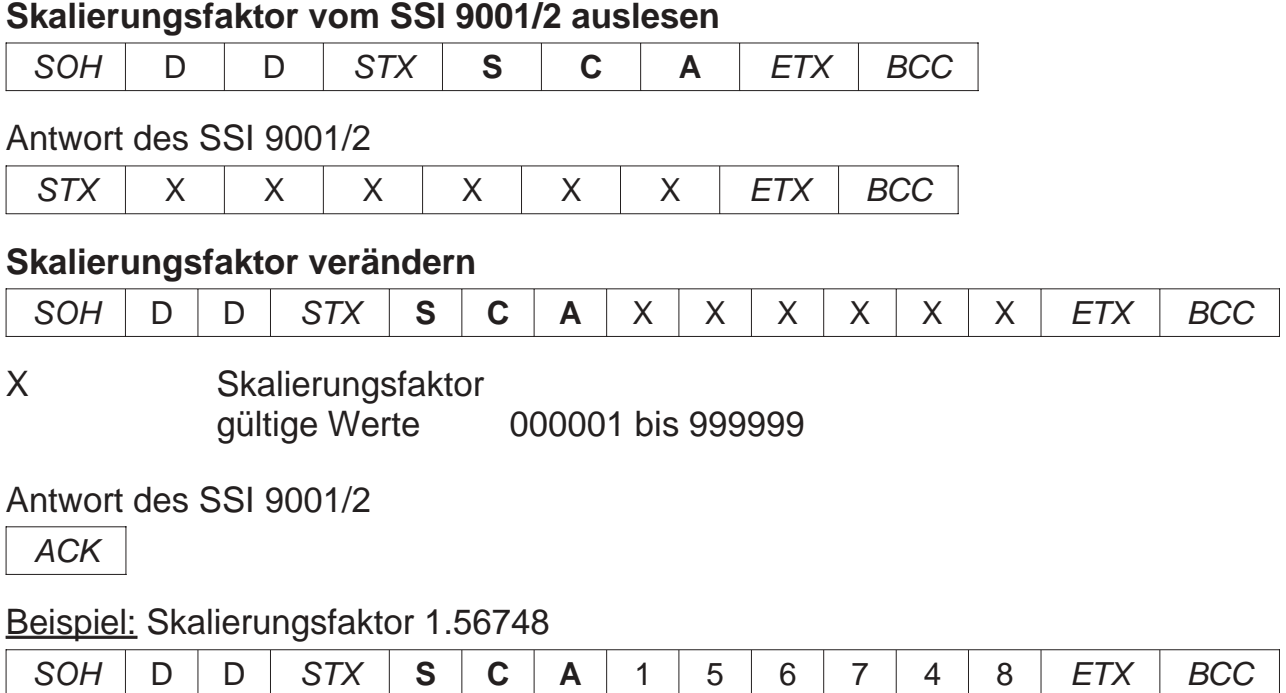

Hinweis: Dezimalpunkt darf nicht übertragen werden !

### *4.8. Offsetwert*

#### **Offsetwert vom SSI 9001/2 auslesen**

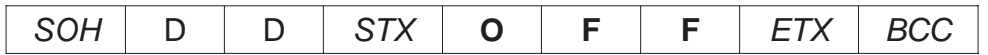

Antwort des SSI 9001/2

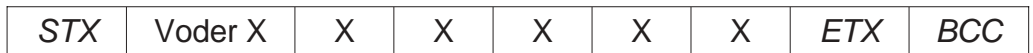

#### **Offsetwert verändern**

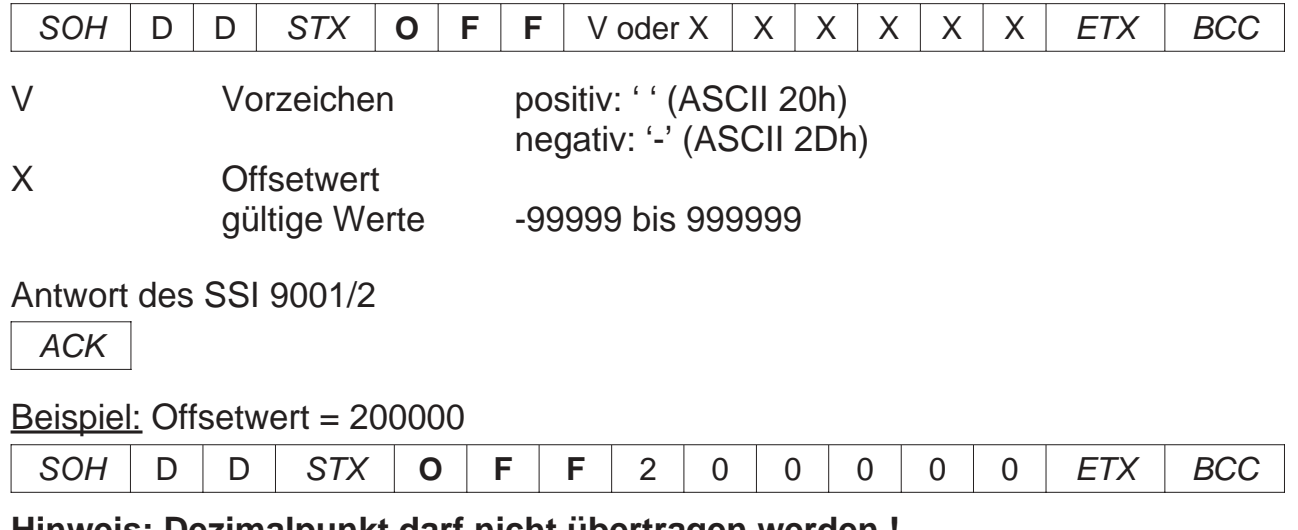

#### **Hinweis: Dezimalpunkt darf nicht übertragen werden !**

### *4.9. Nachkommastellen*

#### **Anzahl der Nachkommastellen abfagen**

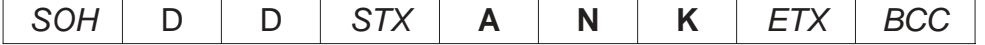

Antwort des SSI 9001/2

 $STX$   $\times$   $\times$   $\times$   $\overline{STX}$   $\overline{BCC}$ 

#### **Anzahl der Nachkommastellen verändern**

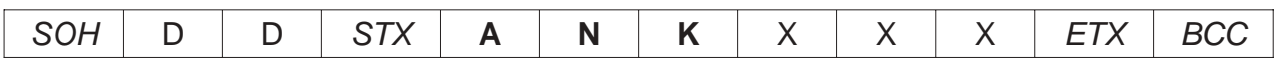

X Anzahl der Nachkommastellen gültige Werte 000 bis 005

Antwort des SSI 9001/2

ACK

Beispiel: Anzahl der Nachkommastellen = 2

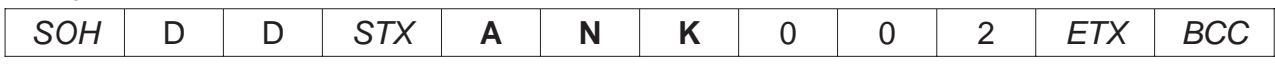

### *4.10. Datenquelle für die Anzeige*

#### **Datenquelle für die Anzeige abfragen**

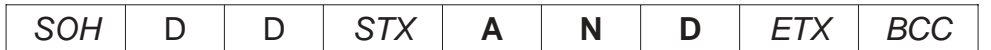

Antwort des SSI 9001/2

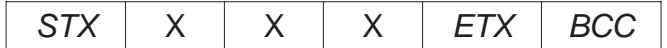

#### **Datenquelle für die Anzeige verändern**

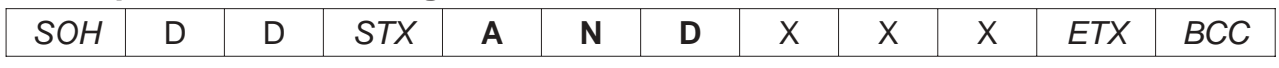

X Nummer der Datenquelle für die Anzeige gültige Werte 000 bis 003

#### Antwort des SSI 9001/2

ACK

#### Beispiel: Datenquelle für die Anzeige = 0 (Encoder-Wert)

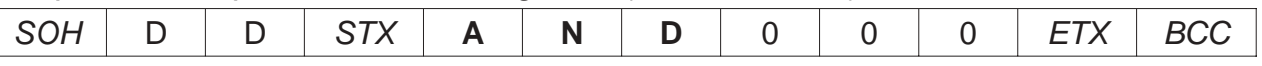

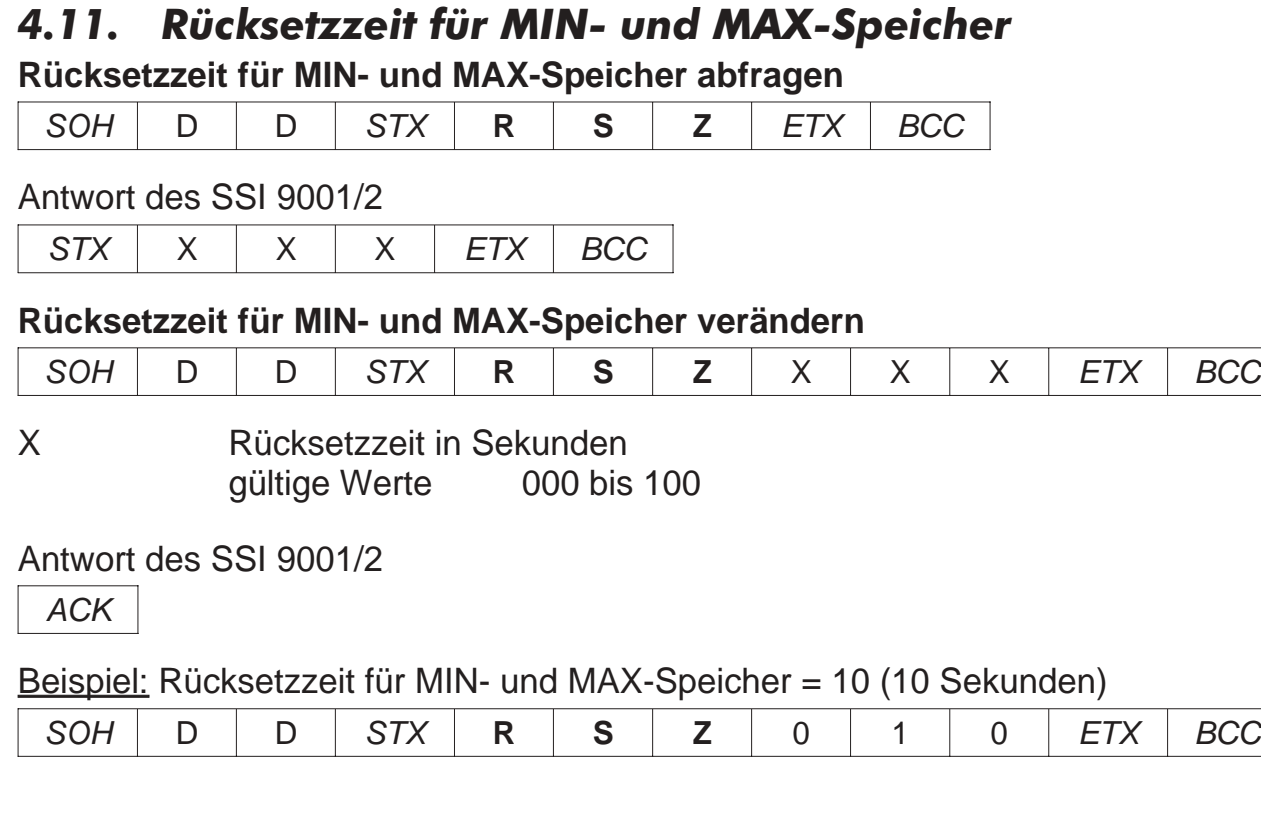

### *4.12. Funktion digitaler Eingang 1*

### **Funktion des digitalen Eingang 1 abfragen**

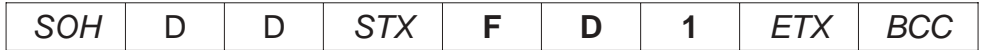

Antwort des SSI 9001/2

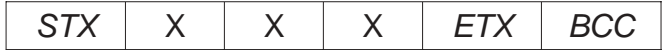

#### **Funktion des digitalen Eingang 1 verändern**

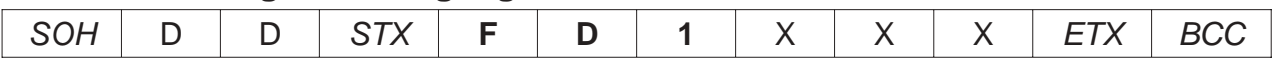

X Nummer der Funktion des digitalen Eingang 1 gültige Werte 000 bis 010

#### Antwort des SSI 9001/2

**ACK** 

#### Beispiel: Funktion des digitalen Eingang 1 = 7 (Anzeigetest)

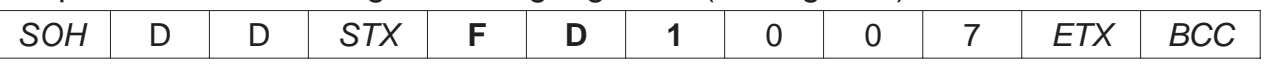

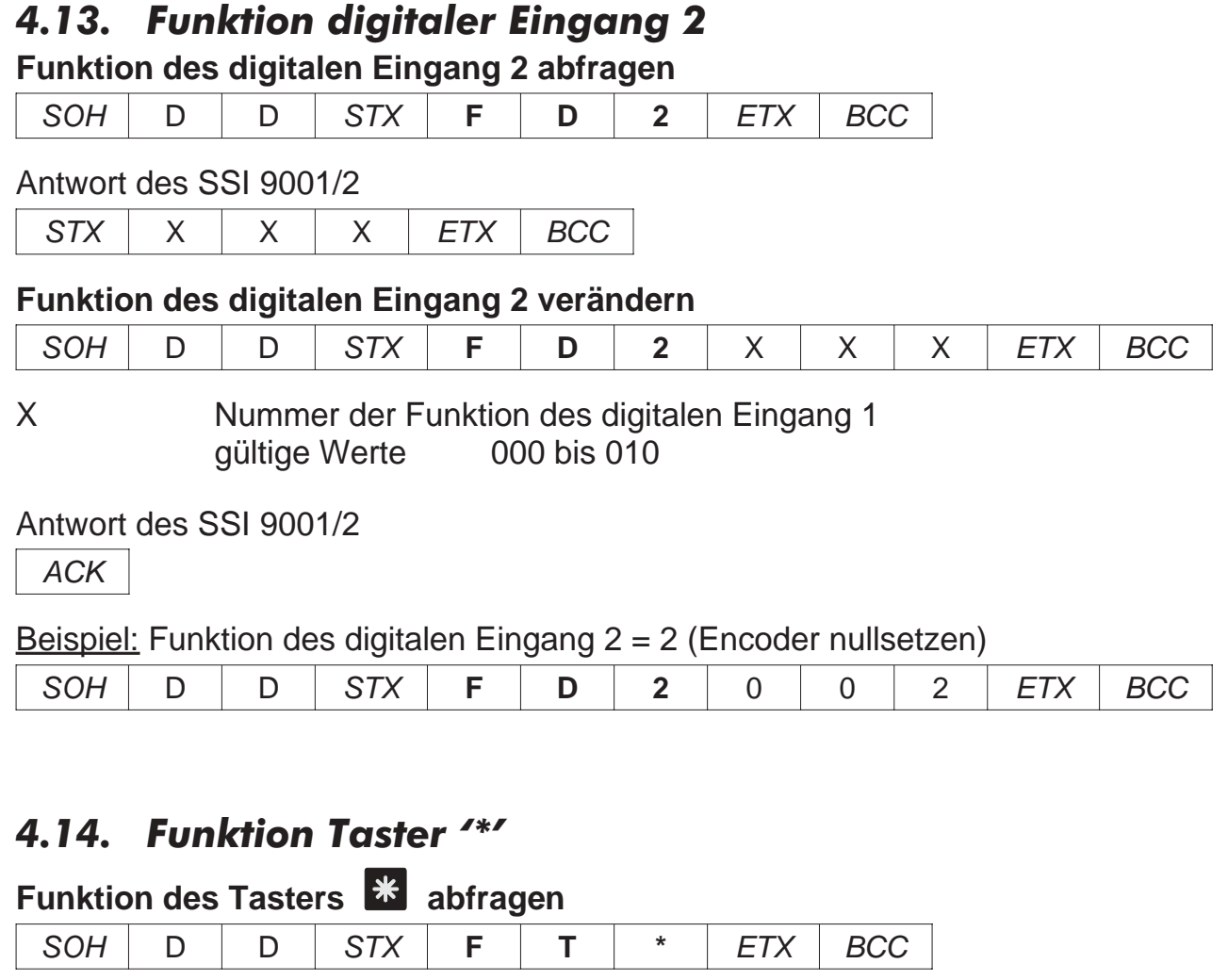

Antwort des SSI 9001/2

 $STX$   $X$   $X$   $X$   $ETX$   $BCC$ 

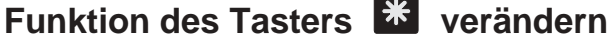

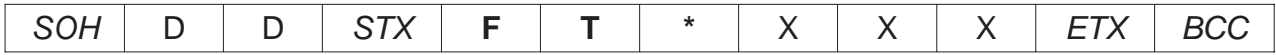

X Nummer der Funktion des Tasters<br>
gültige Werte 000 bis 005 gültige Werte

Antwort des SSI 9001/2

ACK

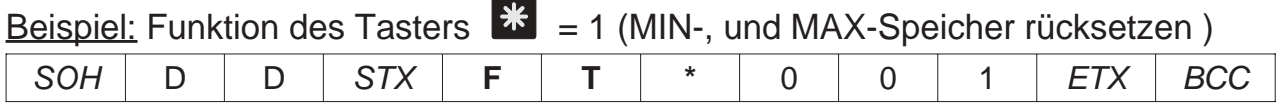

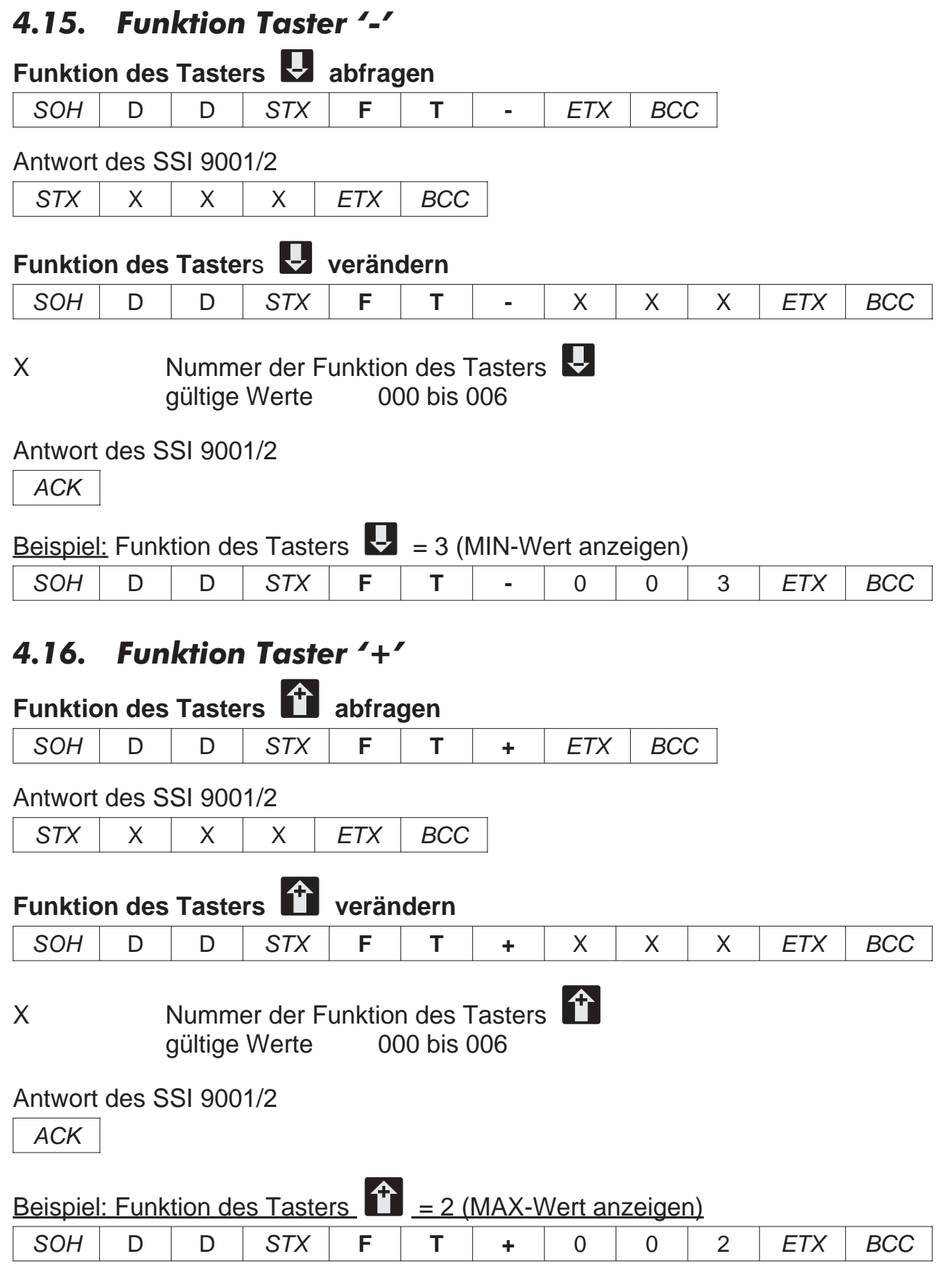

### *4.17. Zugangscode*

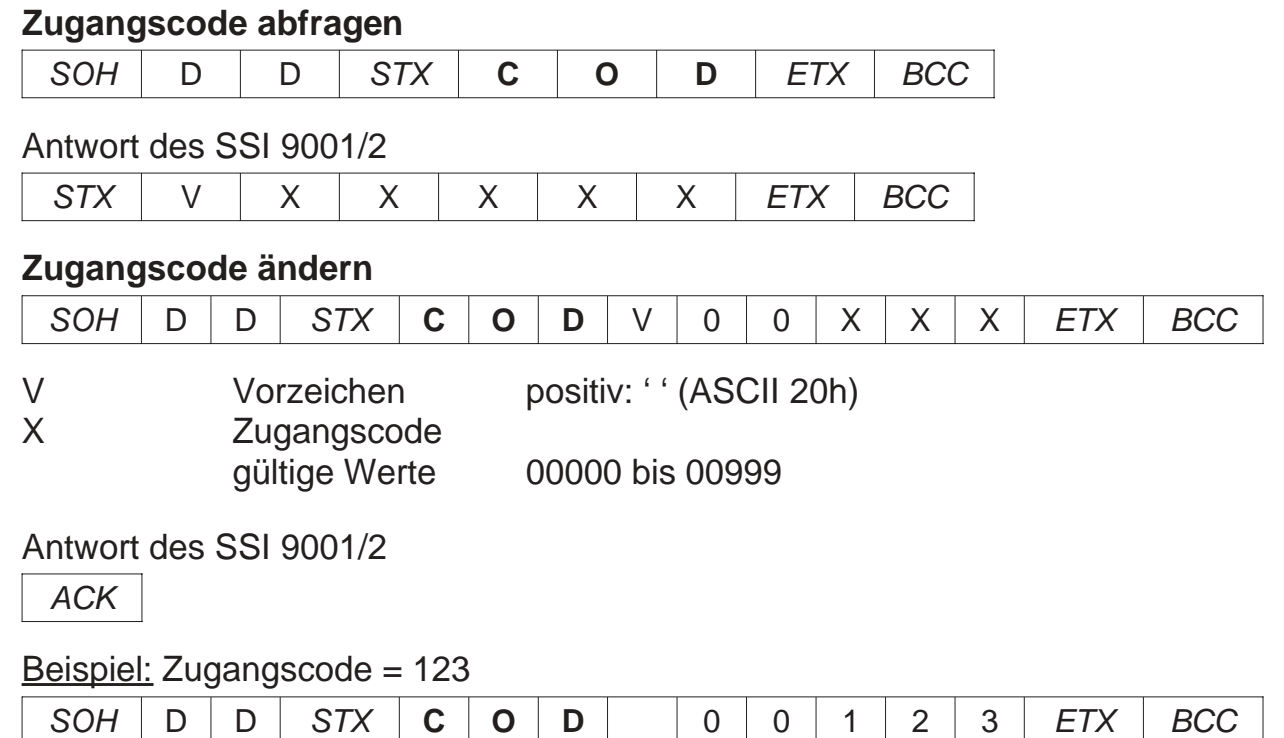

### *5. Befehle der Grenzwertebene (P-02)*

### *5.1. Befehle für Grenzwert 1*

### *5.1.1. Datenquelle für Grenzwert 1*

**Datenquelle für Grenzwert 1 abfragen**

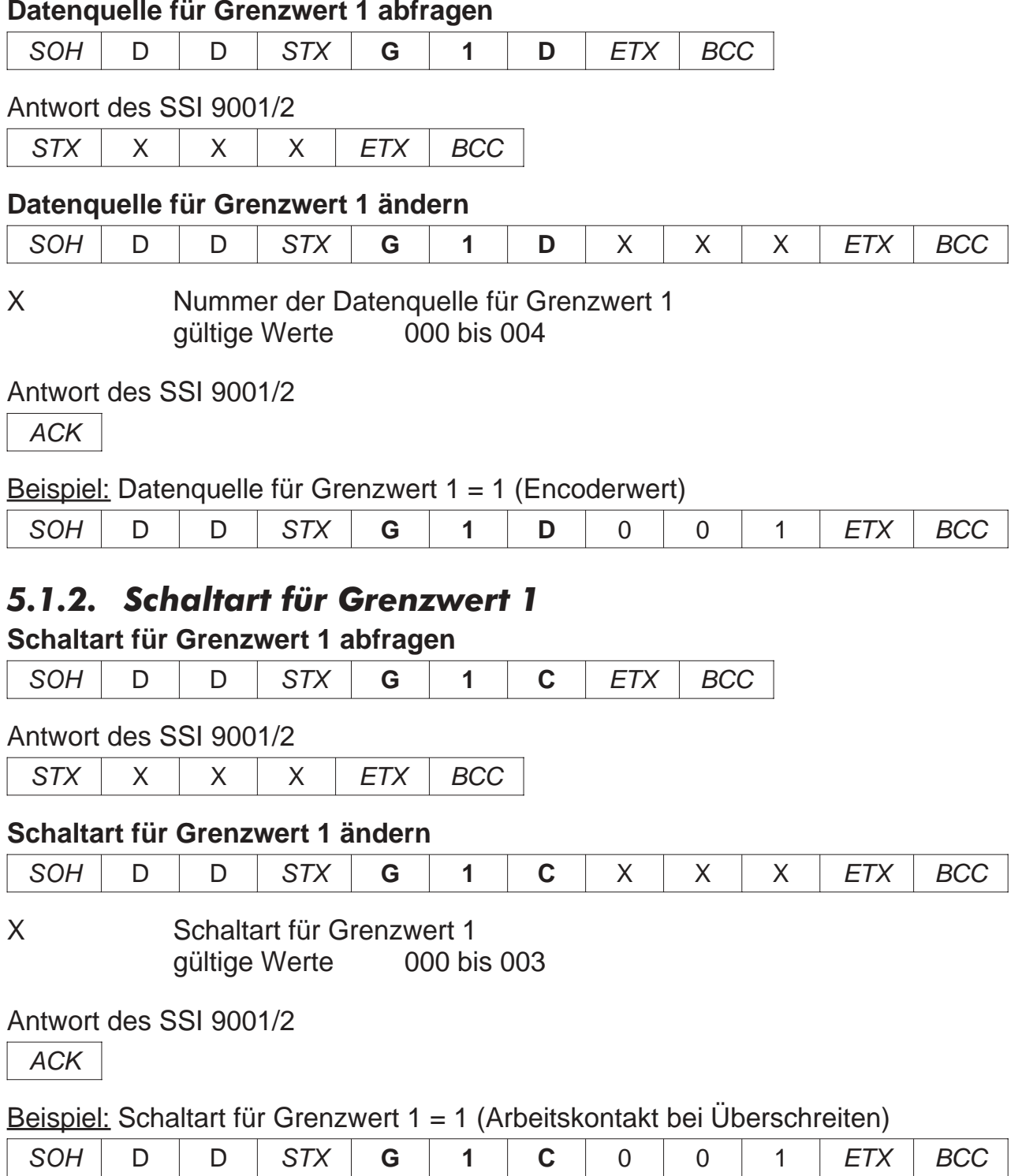

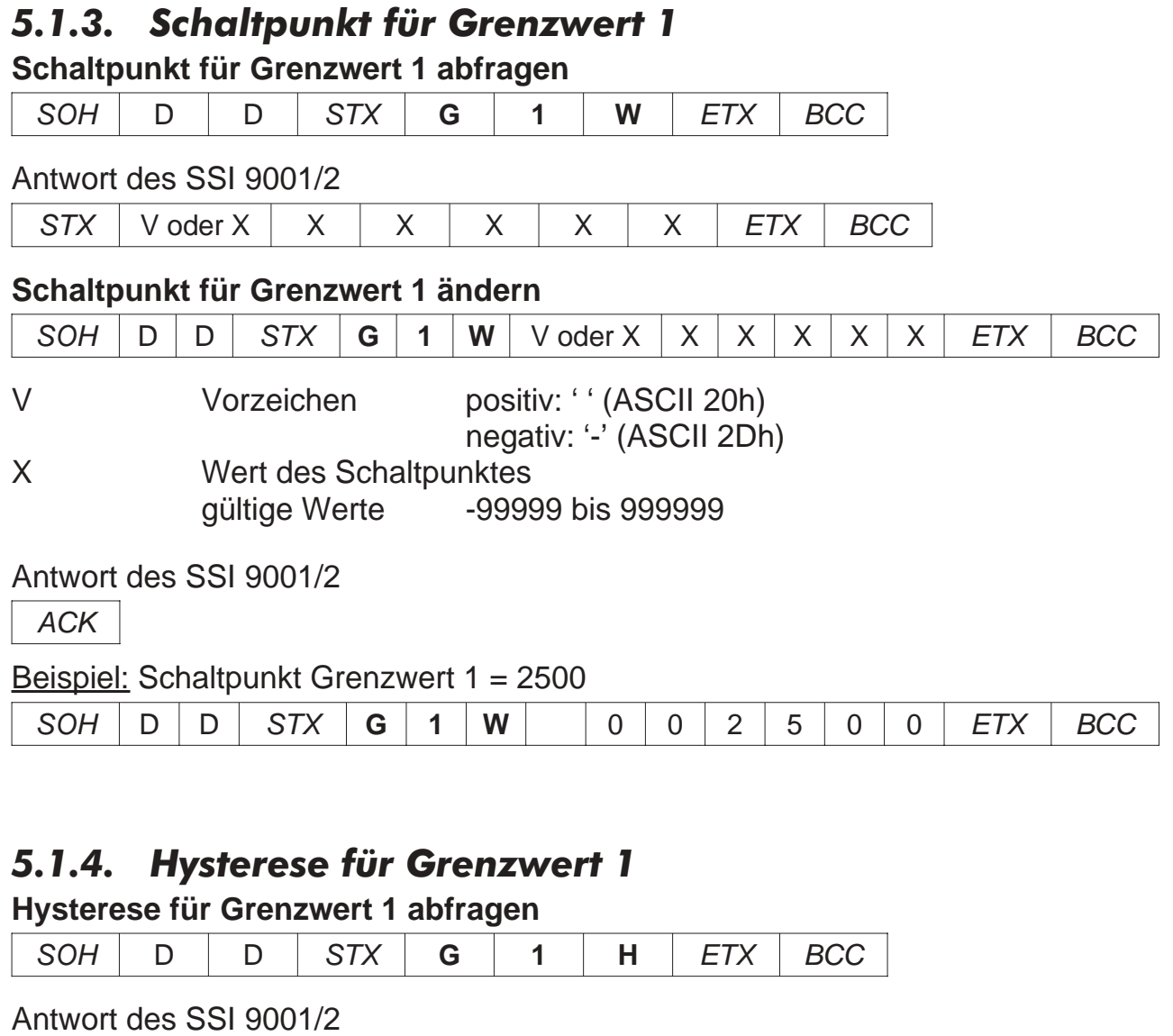

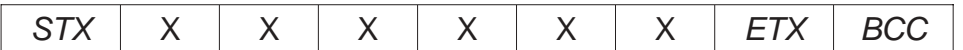

### **Hysterese für Grenzwert 1 ändern**

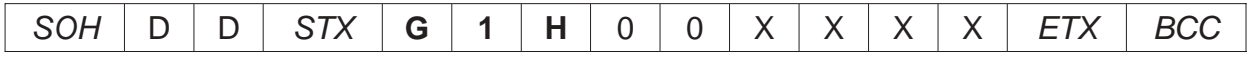

X Wert der Hysterese<br>gültige Werte 000001 bis 001000

#### Antwort des SSI 9001/2

ACK

#### Beispiel: Hysterese Grenzwert 1 = 100

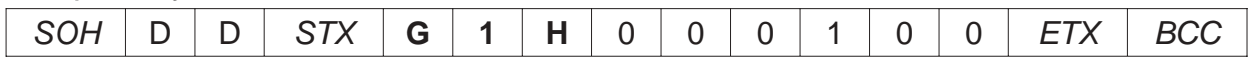

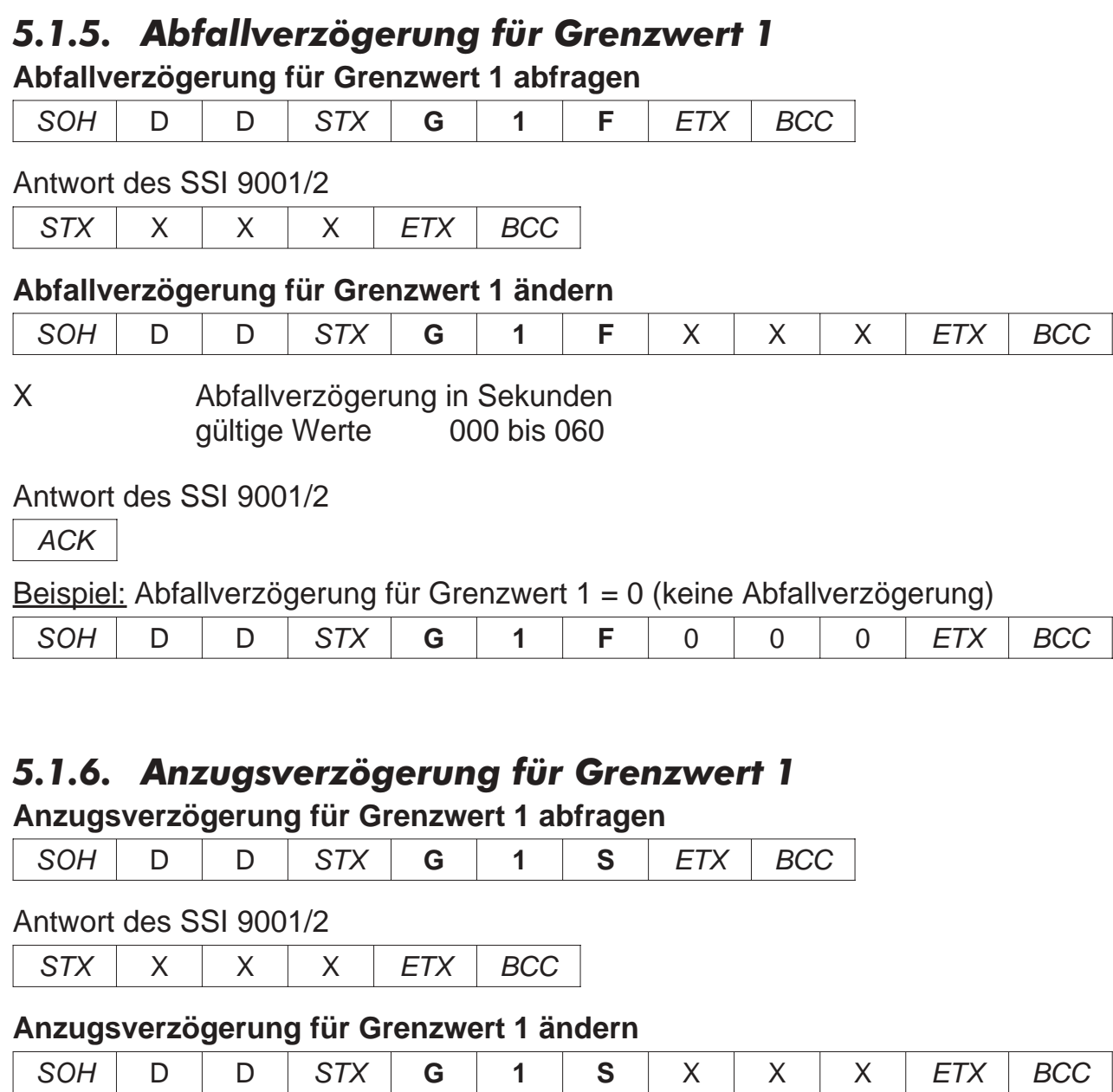

X Anzugsverzögerung in Sekunden gültige Werte 000 bis 0 60

Antwort des SSI 9001/2

ACK

### Beispiel: Anzugsverzögerung für Grenzwert 1 = 12 (12 Sekunden)

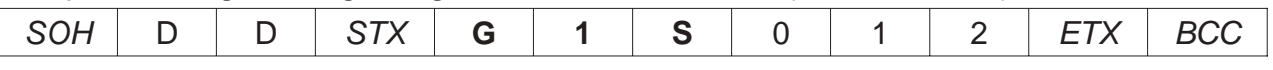

### *5.2. Befehle für Grenzwert 2*

### *5.2.1. Datenquelle für Grenzwert 2*

#### **Datenquelle für Grenzwert 2 abfragen**

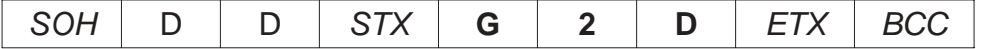

Antwort des SSI 9001/2

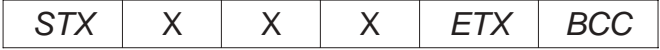

#### **Datenquelle für Grenzwert 2 ändern**

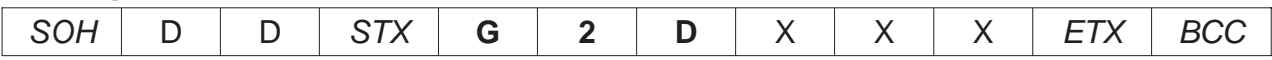

X Nummer der Datenquelle für Grenzwert 2 gültige Werte 000 bis 004

Antwort des SSI 9001/2

ACK

#### Beispiel: Datenquelle für Grenzwert 2 = 1 (Encoderwert)

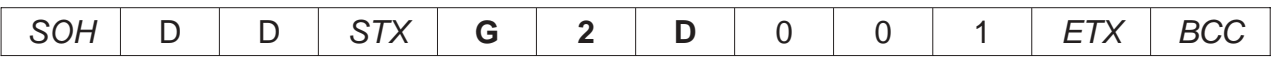

### *5.2.2. Schaltart für Grenzwert 2*

#### **Schaltart für Grenzwert 2 abfragen**

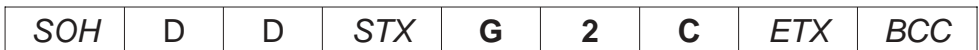

Antwort des SSI 9001/2

 $STX$   $\times$   $\times$   $\times$   $\times$   $ETX$   $\cdot$  BCC

#### **Schaltart für Grenzwert 2 ändern**

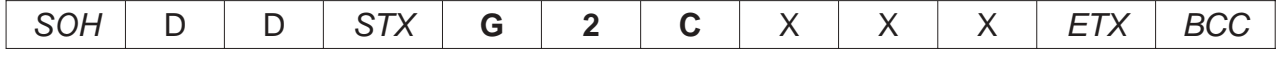

X Schaltart für Grenzwert 2 gültige Wert 000 bis 003

#### Antwort des SSI 9001/2

ACK

Beispiel: Schaltart für Grenzwert 2 = 1 (Arbeitskontakt bei Übersteuerung)

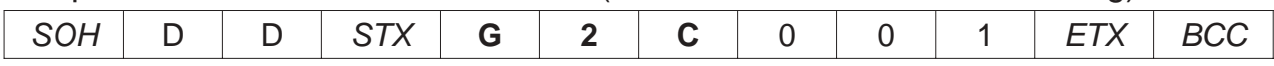

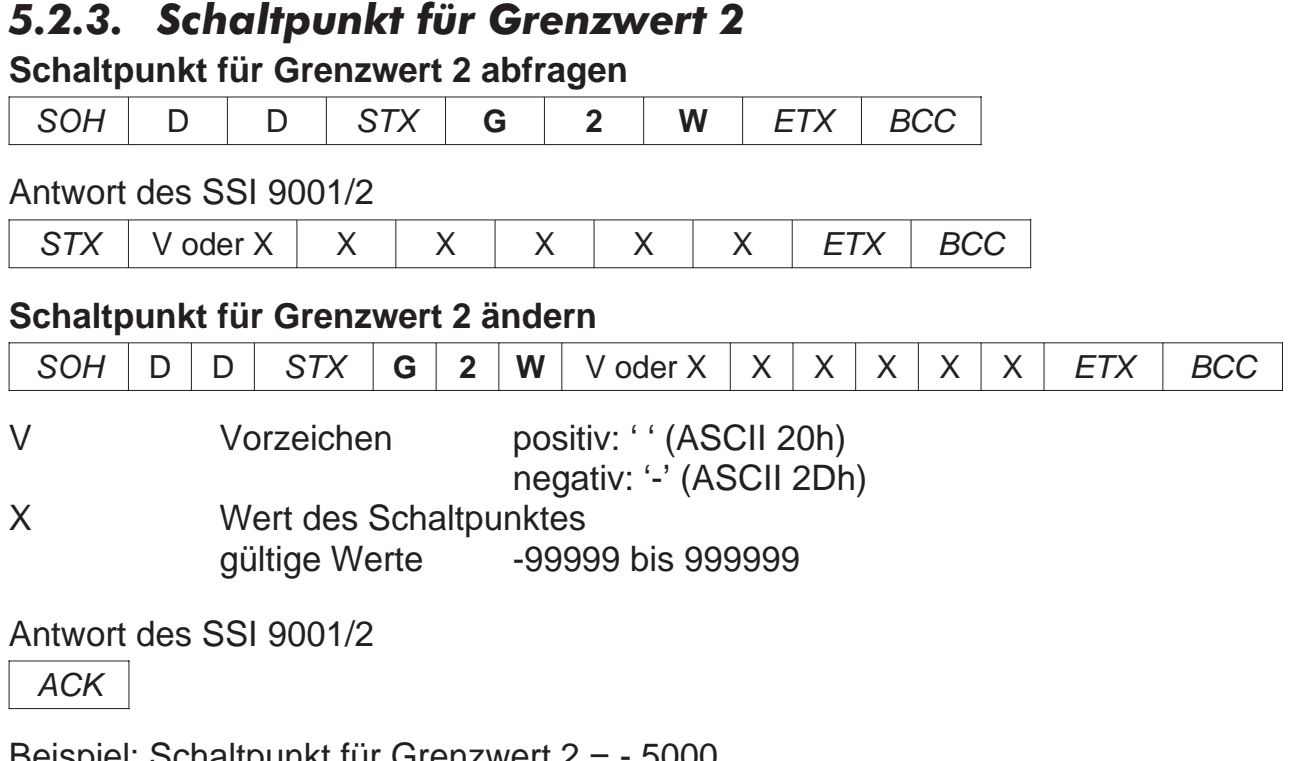

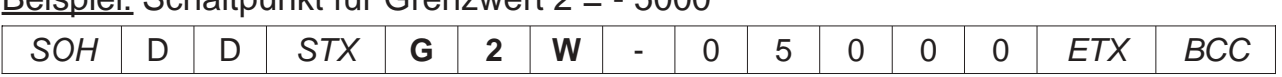

### *5.2.4. Hysterese für Grenzwert 2*

### **Hysterese für Grenzwert 2 abfragen**

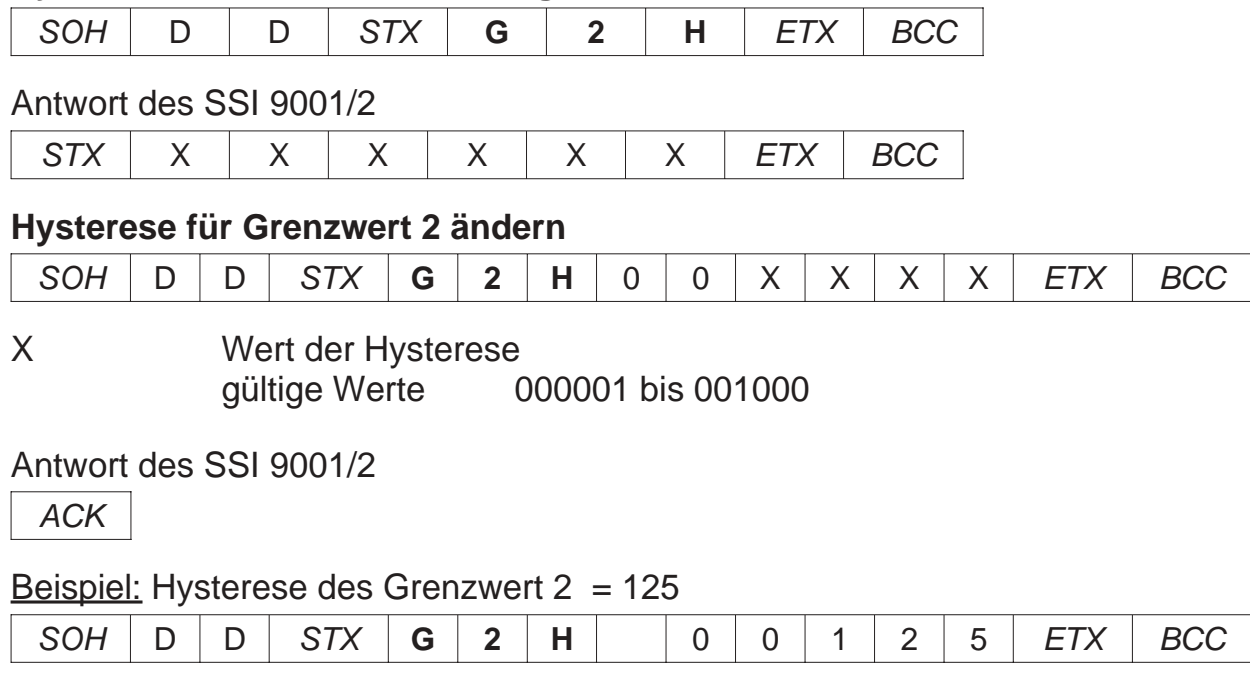

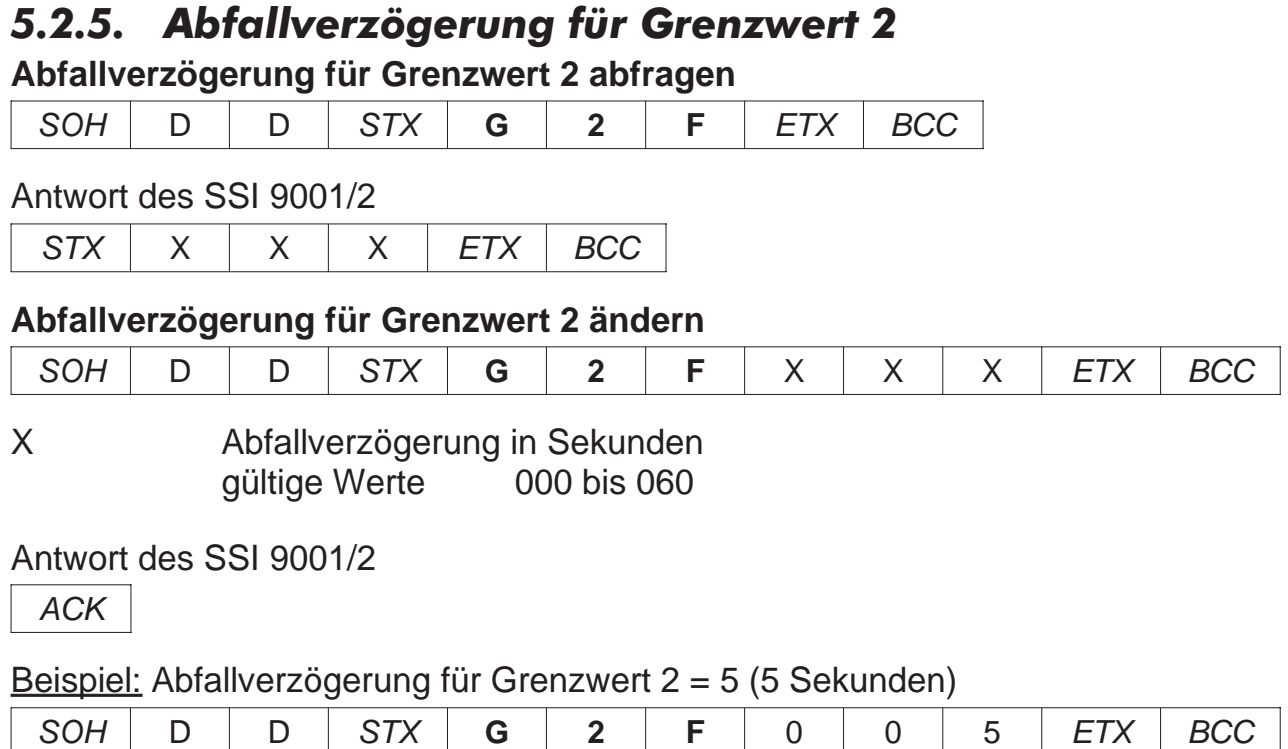

### *5.2.6. Anzugsverzögerung für Grenzwert 2*

#### **Anzugsverzögeung für Grenzwert 2 abfragen**

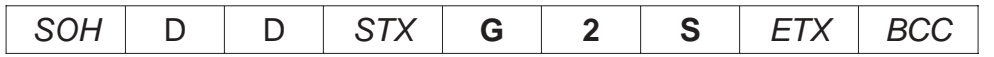

Antwort des SSI 9001/2

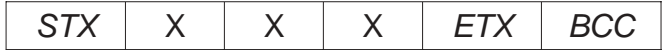

#### **Anzugsverzögerung für Grenzwert 2 ändern**

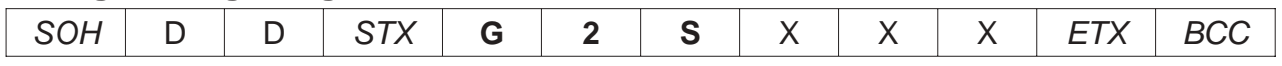

X Anzugsverzögerung in Sekunden gültige Werte 000 bis 060

Antwort des SSI 9001/2

**ACK** 

#### Beispiel: Anzugsverzögerung für Grenzwert 2 = 22 (22 Sekunden)

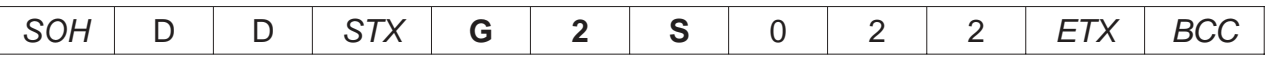

### *5.3. Befehle für Grenzwert 3 (Nur SSI 9002)*

#### *5.3.1. Datenquelle für Grenzwert 3 (Nur SSI 9002)* **Datenquelle für Grenzwert 3 abfragen**

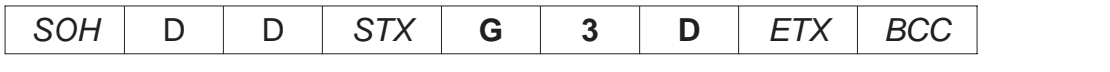

Antwort des SSI 9002

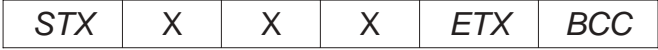

#### **Datenquelle für Grenzwert 3 ändern**

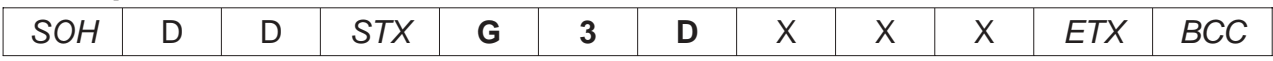

X Nummer der Datenquelle für Grenzwert 3 gültige Werte 000 bis 004

Antwort des SSI 9002

ACK

#### Beispiel: Datenquelle für Grenzwert 3 = 1 (Encoderwert)

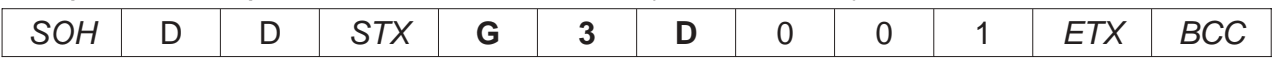

### *5.3.2. Schaltart für Grenzwert 3 (Nur SSI 9002)*

#### **Schaltart für Grenzwert 3 abfragen**

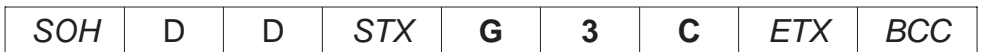

Antwort des SSI 9002

 $STX$   $\times$   $\times$   $\times$   $\times$   $ETX$   $\cdot$  BCC

#### **Schaltart für Grenzwert 3 ändern**

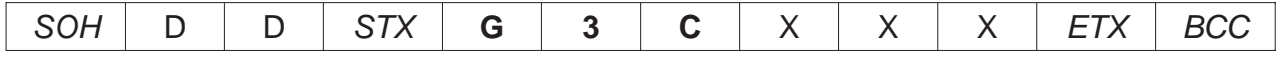

X Schaltart für Grenzwert 3 gültige Werte 000 bis 003

#### Antwort des SSI 9002

ACK

Beispiel: Schaltart für Grenzwert 3 = 1 (Arbeitskontakt bei Überschreiten)

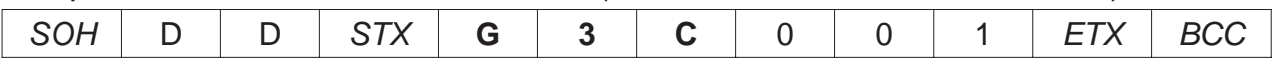

### *5.3.3. Schaltpunkt für Grenzwert 3 (Nur SSI 9002)*

**Schaltpunkt für Grenzwert 3 abfragen**

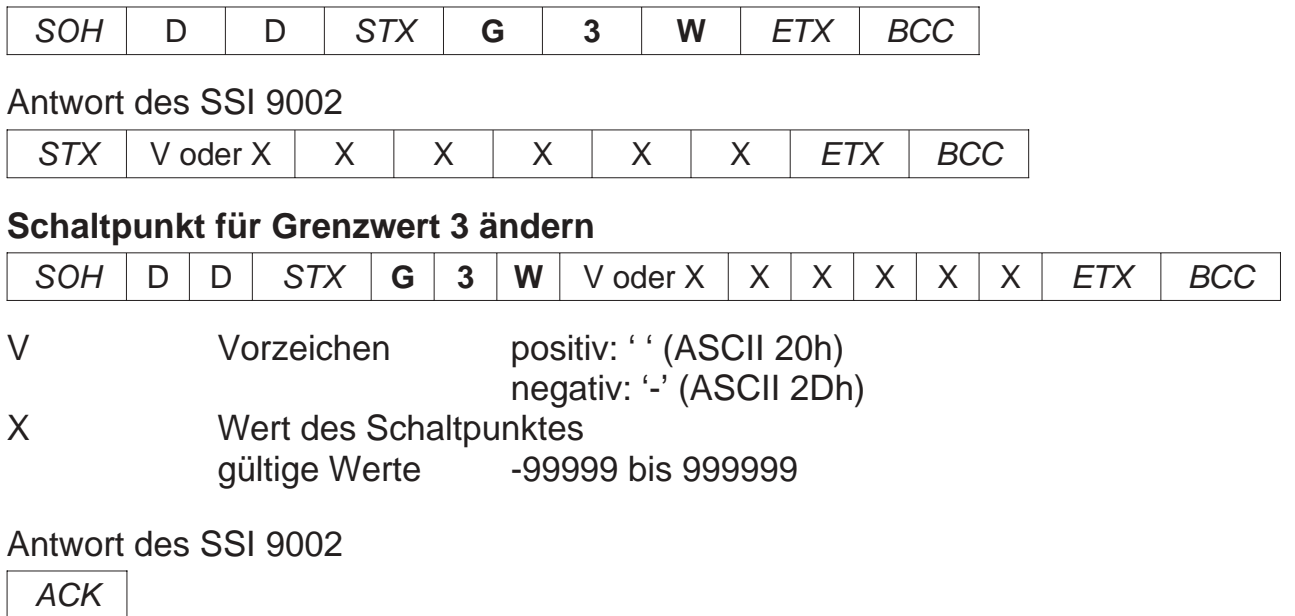

#### Beispiel: Schaltpunkt für Grenzwert 3 = - 5000

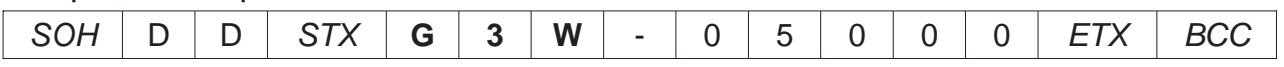

### *5.3.4. Hysterese für Grenzwert 3 (Nur SSI 9002)*

#### **Hysterese für Grenzwert 3 abfragen**

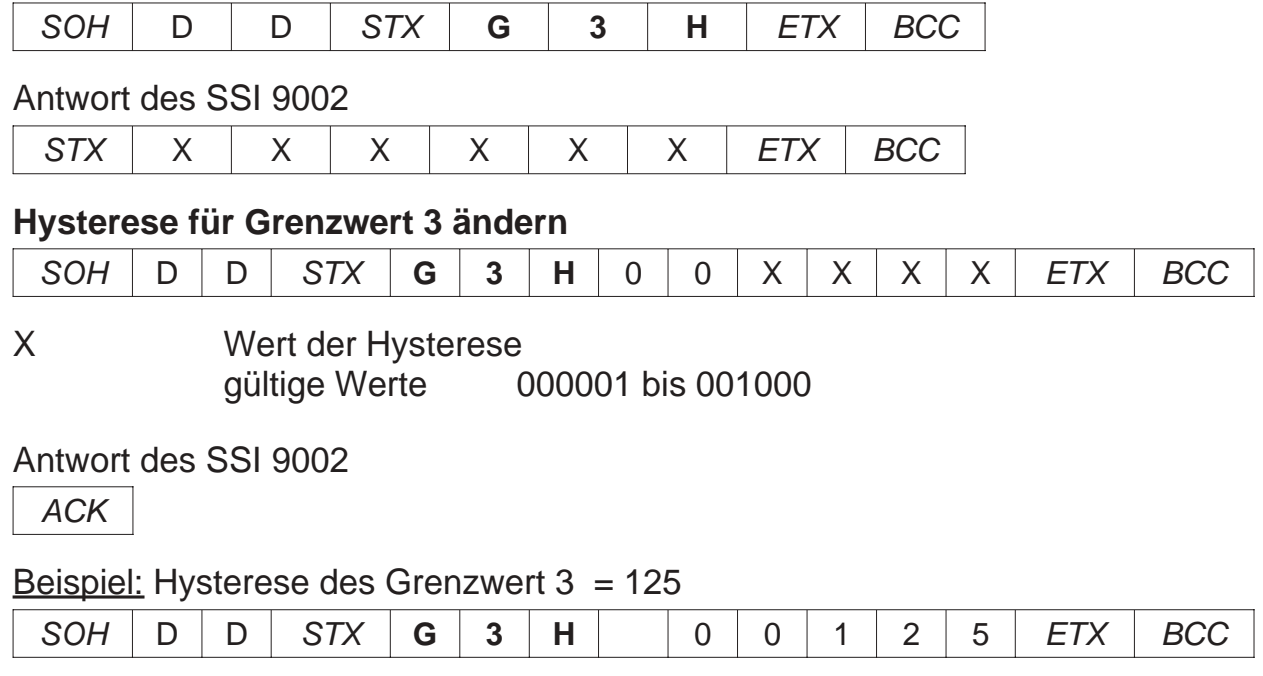

### *5.3.5. Abfallverzögerung für Grenzwert 3 (Nur SSI 9002)*

**Abfallverzögerung für Grenzwert 3 abfragen**

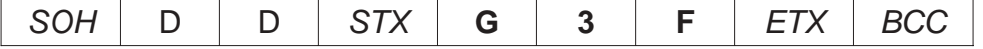

Antwort des SSI 9002

 $STX$   $\times$   $\times$   $\times$   $\overline{STX}$   $\overline{BCC}$ 

#### **Abfallverzögerung für Grenzwert 3 ändern**

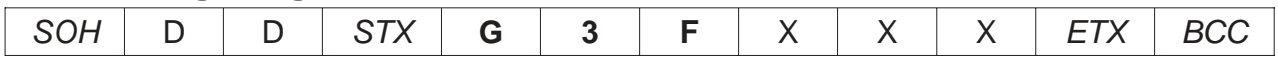

X Abfallverzögerung in Sekunden gültige Werte 000 bis 060

Antwort des SSI 9002

ACK

Beispiel: Abfallverzögerung für Grenzwert 3 = 5 (5 Sekunden)

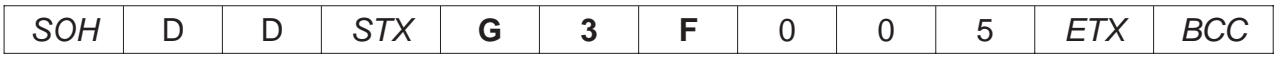

### *5.3.6. Anzugsverzögerung für Grenzwert 3 (Nur SSI 9002)*

#### **Anzugsverzögeung für Grenzwert 3 abfragen**

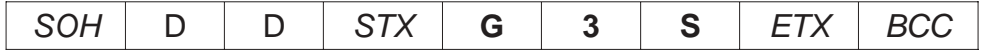

Antwort des SSI 9002

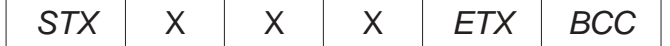

#### **Anzugsverzögerung für Grenzwert 3 ändern**

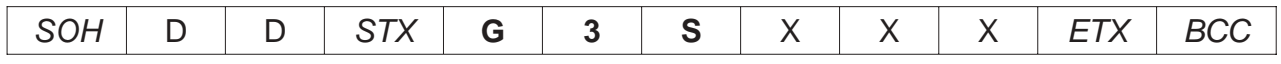

X Anzugsverzögerung in Sekunden gültige Werte 000 bis 060

Antwort des SSI 9002

ACK

#### Beispiel: Anzugsverzögerung für Grenzwert 3 = 22 (22 Sekunden)

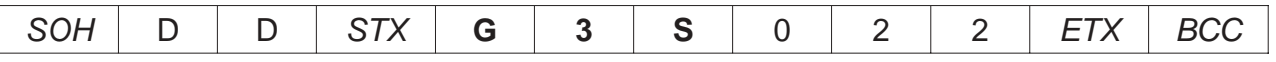

### *5.4. Befehle für Grenzwert 4 (Nur SSI 9002)*

#### *5.4.1. Datenquelle für Grenzwert 4 (Nur SSI 9002)* **Datenquelle für Grenzwert 4 abfragen**

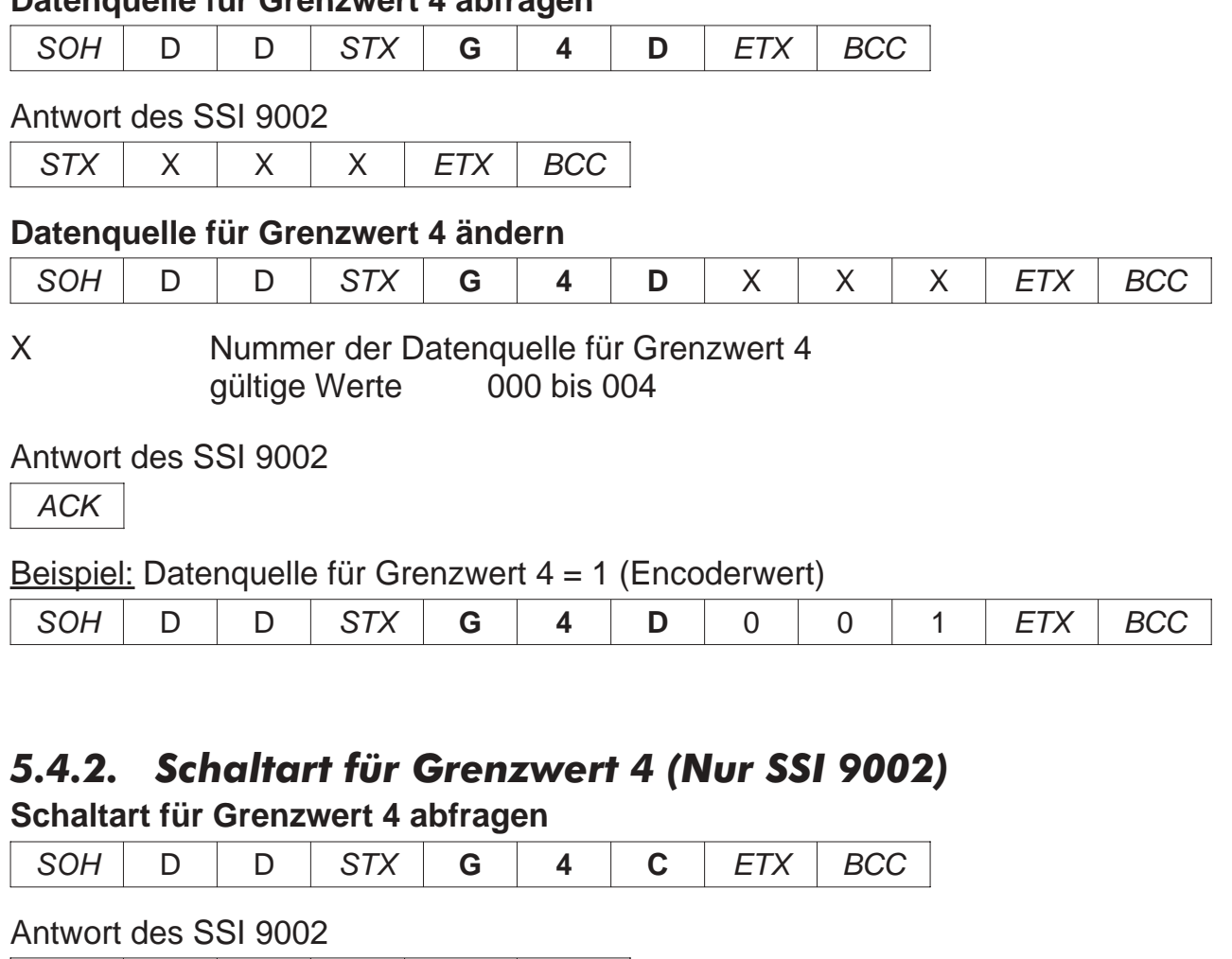

 $STX$   $\times$   $\times$   $\times$   $\overline{STX}$   $\overline{BCC}$ 

#### **Schaltart für Grenzwert 4 ändern**

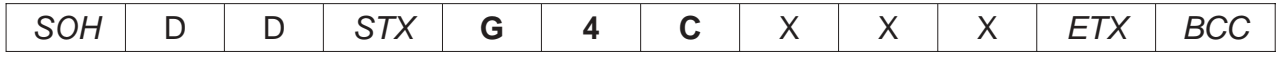

X Schaltart für Grenzwert 4 gültige Werte 000 bis 003

#### Antwort des SSI 9002

ACK

Beispiel: Schaltart für Grenzwert 4 = 1 (Arbeitskontakt bei Überschreiten)

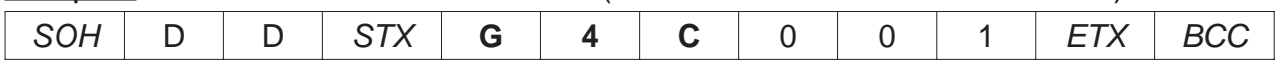

### *5.4.3. Schaltpunkt für Grenzwert 4 (Nur SSI 9002)* **Schaltpunkt für Grenzwert 4 abfragen** SOH | D | D | STX | **G** | 4 | **W** | ETX | BCC Antwort des SSI 9002  $STX$  V oder  $X$   $X$   $X$   $X$   $X$   $X$   $X$   $X$   $ETX$   $BCC$ **Schaltpunkt für Grenzwert 4 ändern** SOH | D | D | STX | **G | 4 | W** | V oder X | X | X | X | X | X | *ETX | BCC* V Vorzeichen positiv: ' ' (ASCII 20h) negativ: '-' (ASCII 2Dh) X Wert des Schaltpunktes gültige Werte -99999 bis 999999 Antwort des SSI 9002 ACK Beispiel: Schaltpunkt für Grenzwert 4 = - 5000 SOH | D | D | STX | **G** | 4 | **W** | - | 0 | 5 | 0 | 0 | 0 | *ETX | BCC*

### *5.4.4. Hysterese für Grenzwert 4 (Nur SSI 9002)*

#### **Hysterese für Grenzwert 4 abfragen**

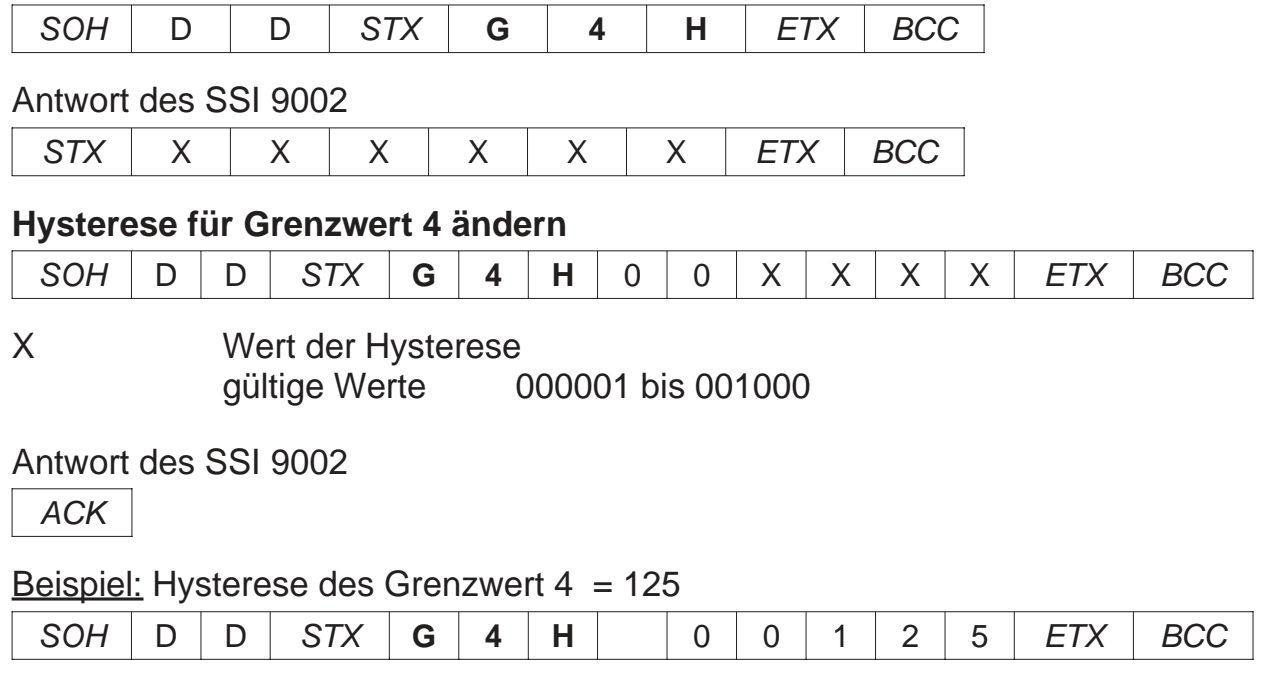

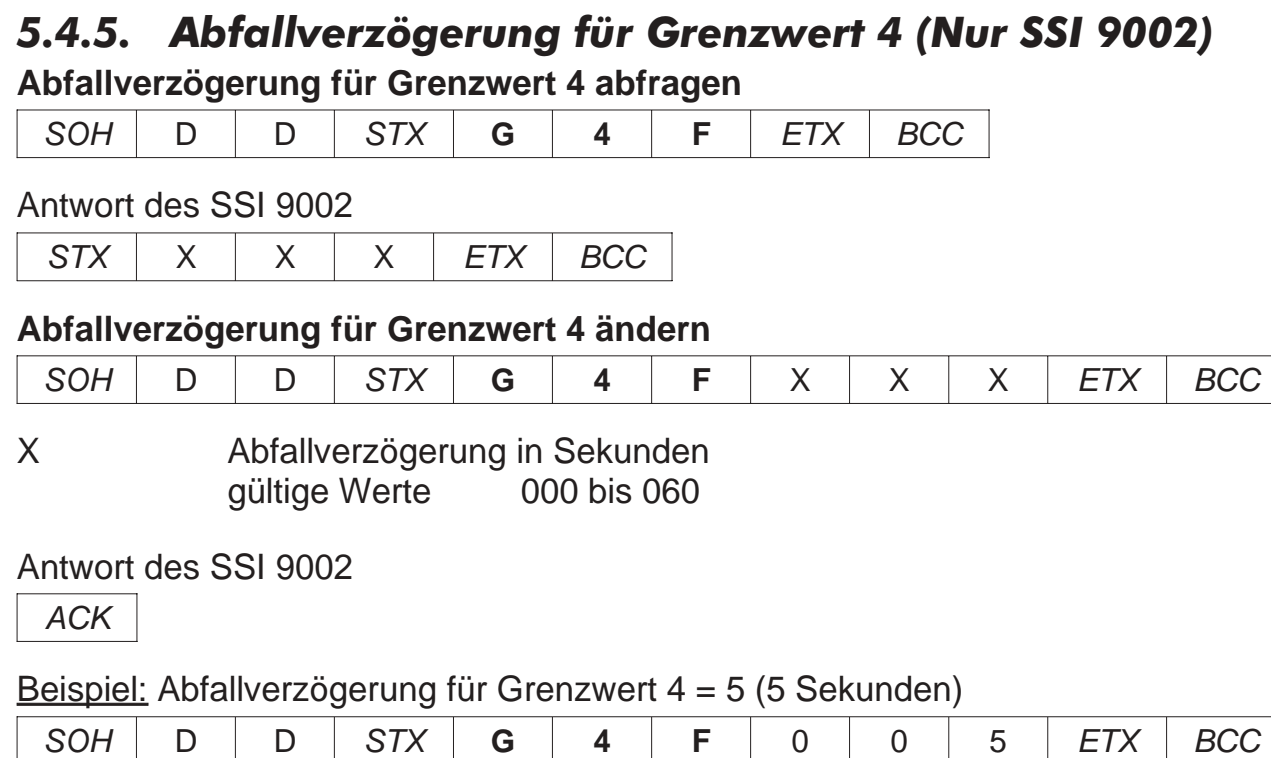

### *5.4.6. Anzugsverzögerung für Grenzwert 4 (Nur SSI 9002)*

### **Anzugsverzögeung für Grenzwert 4 abfragen**

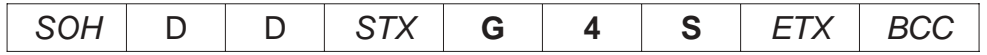

Antwort des SSI 9002

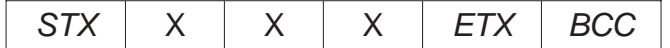

#### **Anzugsverzögerung für Grenzwert 4 ändern**

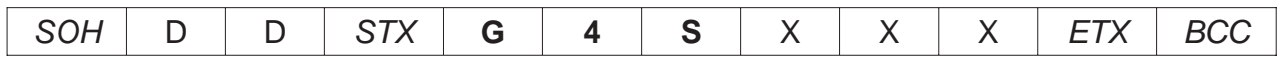

X Anzugsverzögerung in Sekunden gültige Werte 000 bis 060

Antwort des SSI 9002

**ACK** 

#### Beispiel: Anzugsverzögerung für Grenzwert 4 = 22 (22 Sekunden)

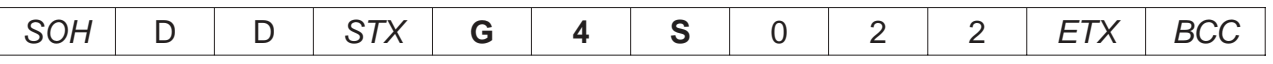

### *6. Befehle der Analogausgangsebene (P-03) (Nur SSI 9001)*

### *6.1. Datenquelle für Analogausgang (Nur SSI 9001)*

#### **Datenquelle für Analogausgang ändern**

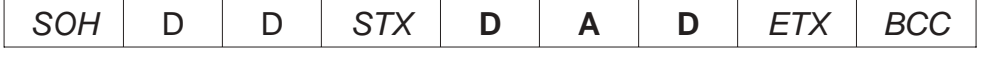

Antwort des SSI 9001

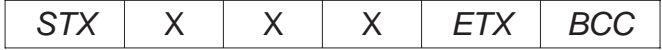

#### **Datenquelle für Analogausgang ändern**

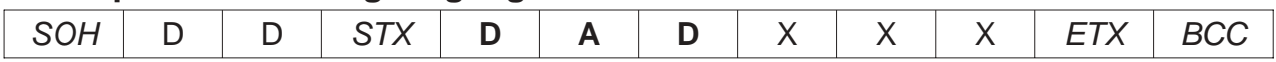

X Nummer der Datenquelle für den Analogausgang gültige Werte 000 bis 003

Antwort des SSI 9001

ACK

Beispiel: Nummer der Datenquelle = 1 (Maximumwert)

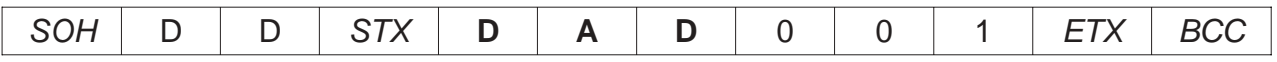

### *6.2. Konfiguration des Analogausganges (Nur SSI 9001)*

#### **Konfiguration des Analogausganges abfragen**

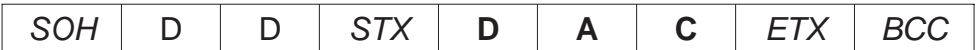

Antwort des SSI 9001

 $STX$   $\times$   $\times$   $\times$   $\times$   $ETX$  BCC

#### **Konfiguration des Analogausganges ändern**

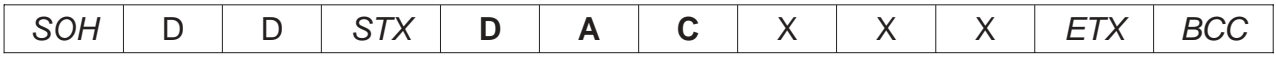

X Nummer der Konfiguration des Analogausganges gültige Werte 000 bis 003

#### Antwort des SSI 9001

ACK

Beispiel: Nummer der Konfiguration des Analogausganges = 2 (0 bis 20 mA)

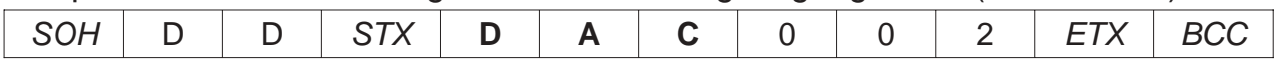

#### *6.3. Anzeigewert für min. Ausgangsgröße (Nur SSI 9001)* **Anzeigewert für minimale Ausgangsgröße abfragen**

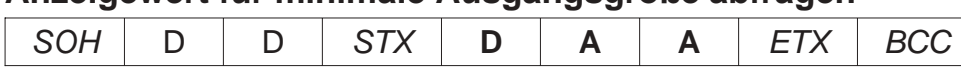

Antwort des SSI 9001

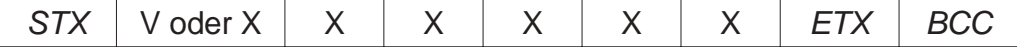

#### **Anzeigewert für minimale Ausgangsgröße ändern**

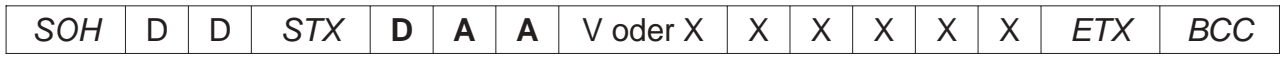

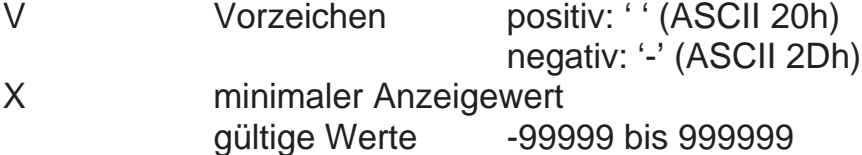

Antwort des SSI 9001

ACK

#### Beispiel: Anzeigewert für minimale Ausgangsgröße = -1000

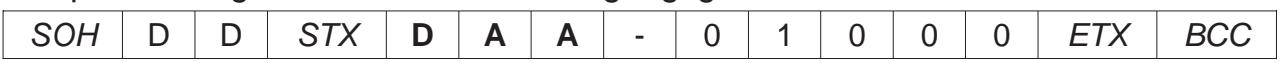

### *6.4. Anzeigewert für max. Ausgangsgröße (Nur SSI 9001)*

#### **Anzeigewert für maximale Ausgangsgröße abfragen**

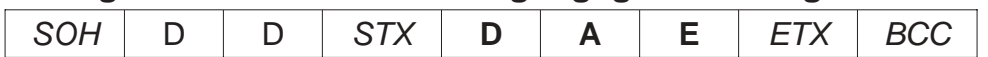

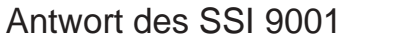

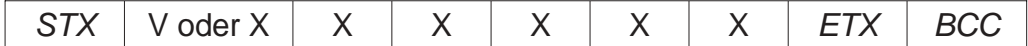

#### **Anzeigewert für maximale Ausgangsgröße ändern**

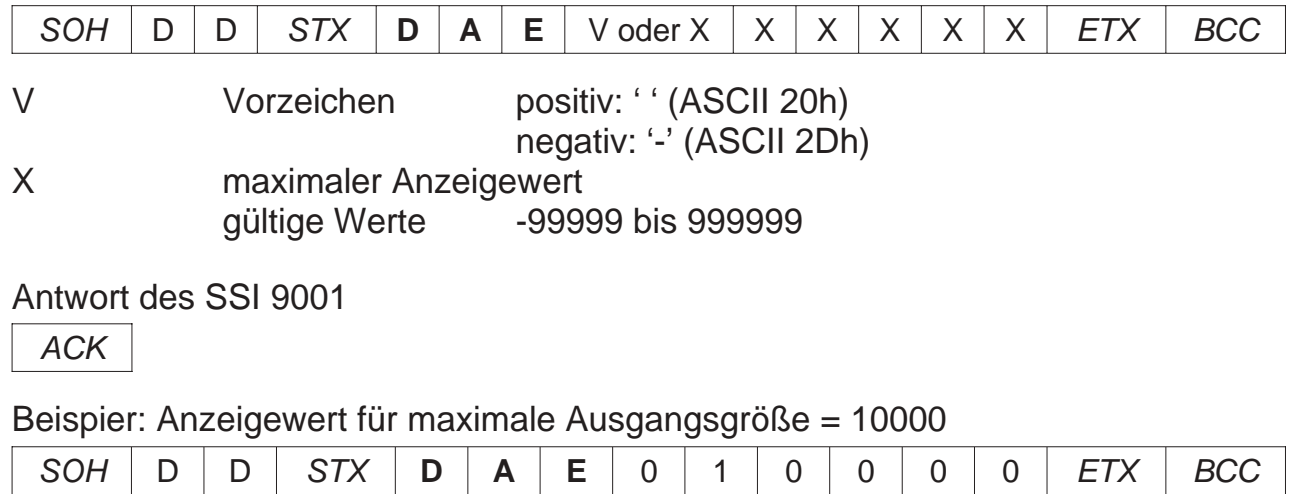

### *7. Befehle der Schnittstellenebene (P-04)*

### *7.1. Adresse der seriellen Schnittstelle* **Adresse der seriellen Schnittstelle abfragen** SOH | D | D | STX | **R** | **S** | **A** | ETX | BCC Antwort des SSI 9001/2  $STX$   $\times$   $\times$   $\times$   $\times$   $ETX$  BCC **Adresse der seriellen Schnittstelle ändern** SOH | D | D | STX | **R** | **S** | **A** | X | X | X | *ETX* | *BCC* X Adresse der seriellen Schnittstelle gültige Werte 000 bis 031 Antwort des SSI 9001/2 ACK Beispiel: Adresse der seriellen Schnittstelle = 5  $SOH$  | D | D | STX | **R** | **S** | **A** | 0 | 0 | 5 | ETX | BCC

### *7.2. Baudrate der seriellen Schnittstelle*

#### **Baudrate der seriellen Schnittstelle abfragen**

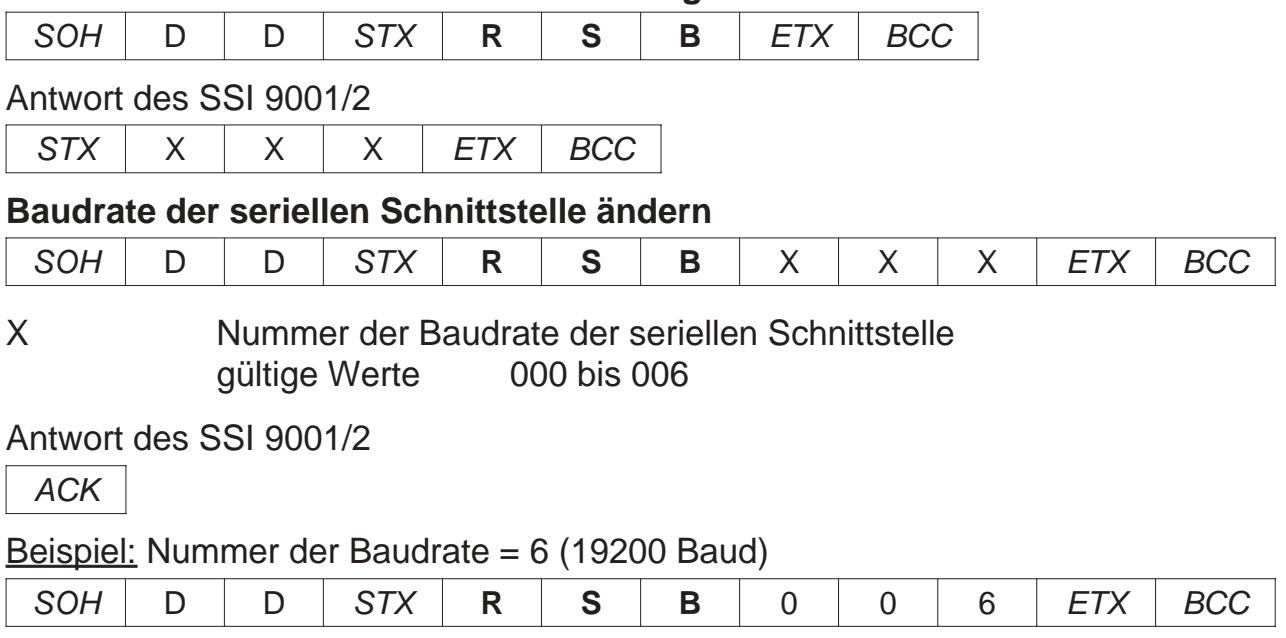

#### *7.3. Übertragungsmode der seriellen Schnittstelle* **Übertragungsmode der seriellen Schnittstelle abfragen**

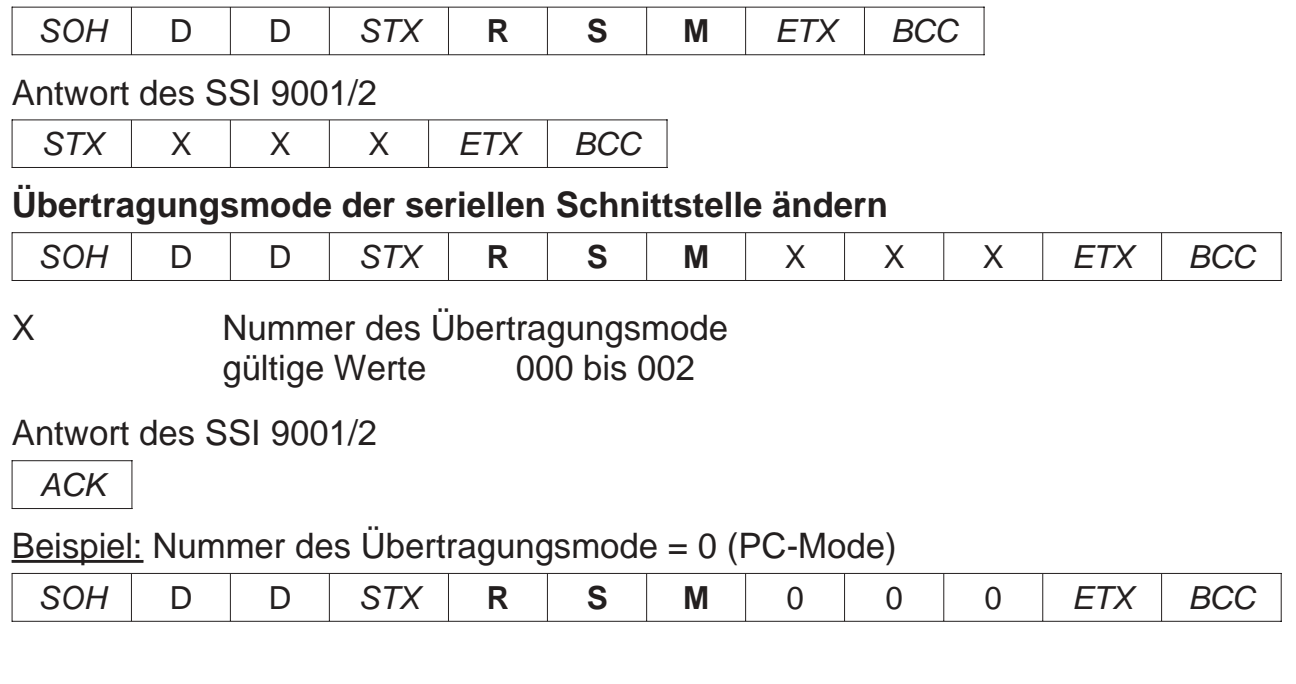

### *7.4. Timer für Terminal-Mode mit Zeitsteuerung*

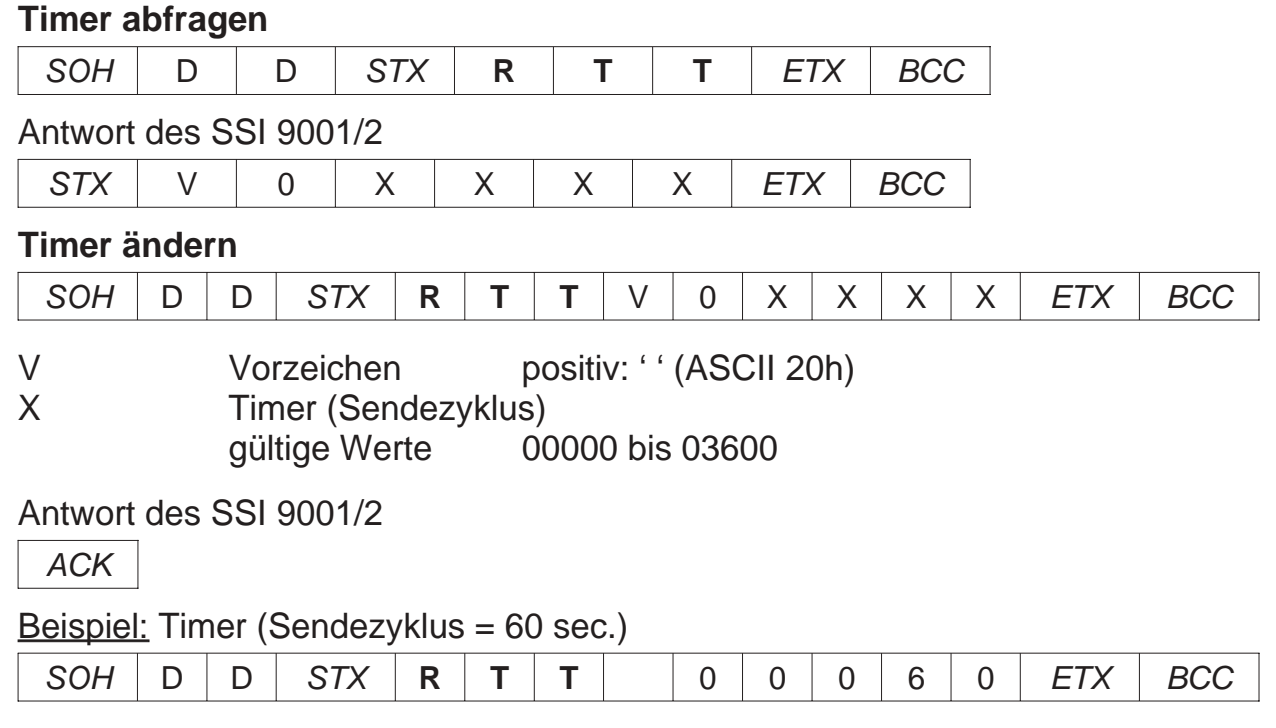

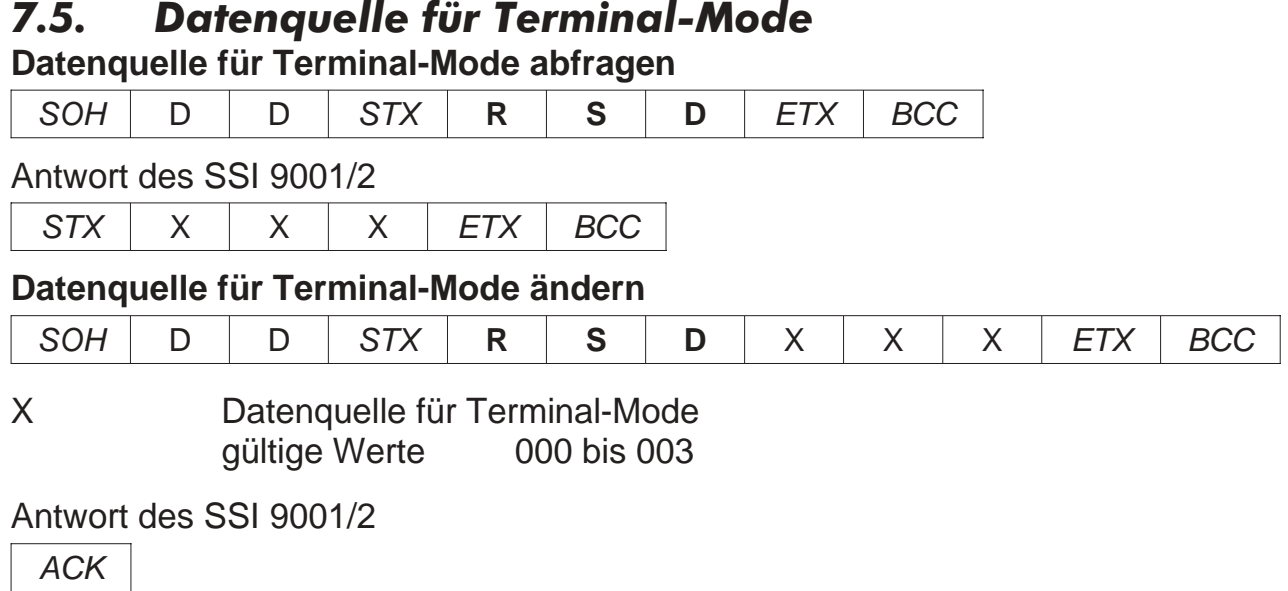

### Beispiel: Datenquelle für Terminal-Mode = 1 (Mittelwert)

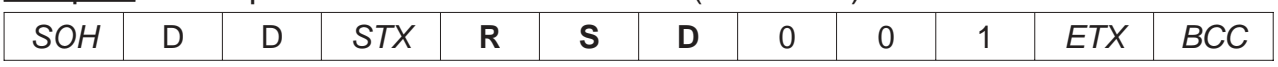

### *8. Fehlermeldung* **NAK**

### **Ursachen für eine Fehlermeldung**

- Der gesendete Befehl ist unbekannt
- Die gesendeten Daten liegen außerhalb des gültigen Bereiches
- Die Daten entsprechen nicht dem geforderten Format
- Das SSI 9001/2 befindet sich innerhalb der Programmierroutine Befindet sich das Gerät innerhalb der Programmierroutine wird jeder Befehl mit einem NAK quittiert.

### *8.1. Fehlerstatus*

#### **Fehlerstatus abfragen**

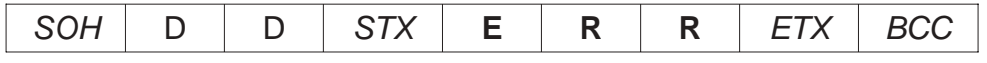

Antwort des SSI 9001/2

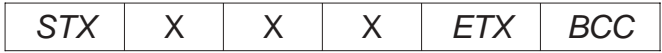

#### **Erläuterung des Fehlerstatus**

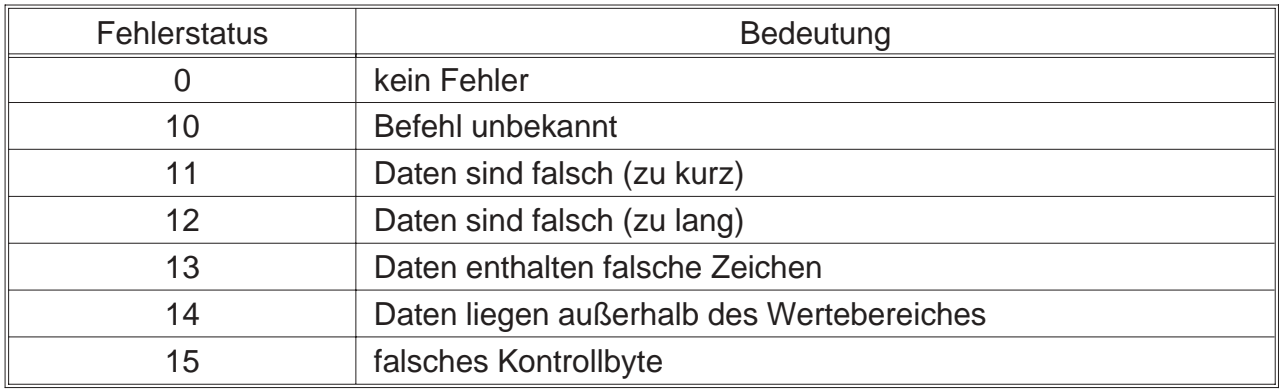

Ein Fehlerstatus bleibt solange erhalten, bis dieser ausgelesen wird. Nach dem Auslesen wird er gelöscht.

### *9. Befehlsübersicht*

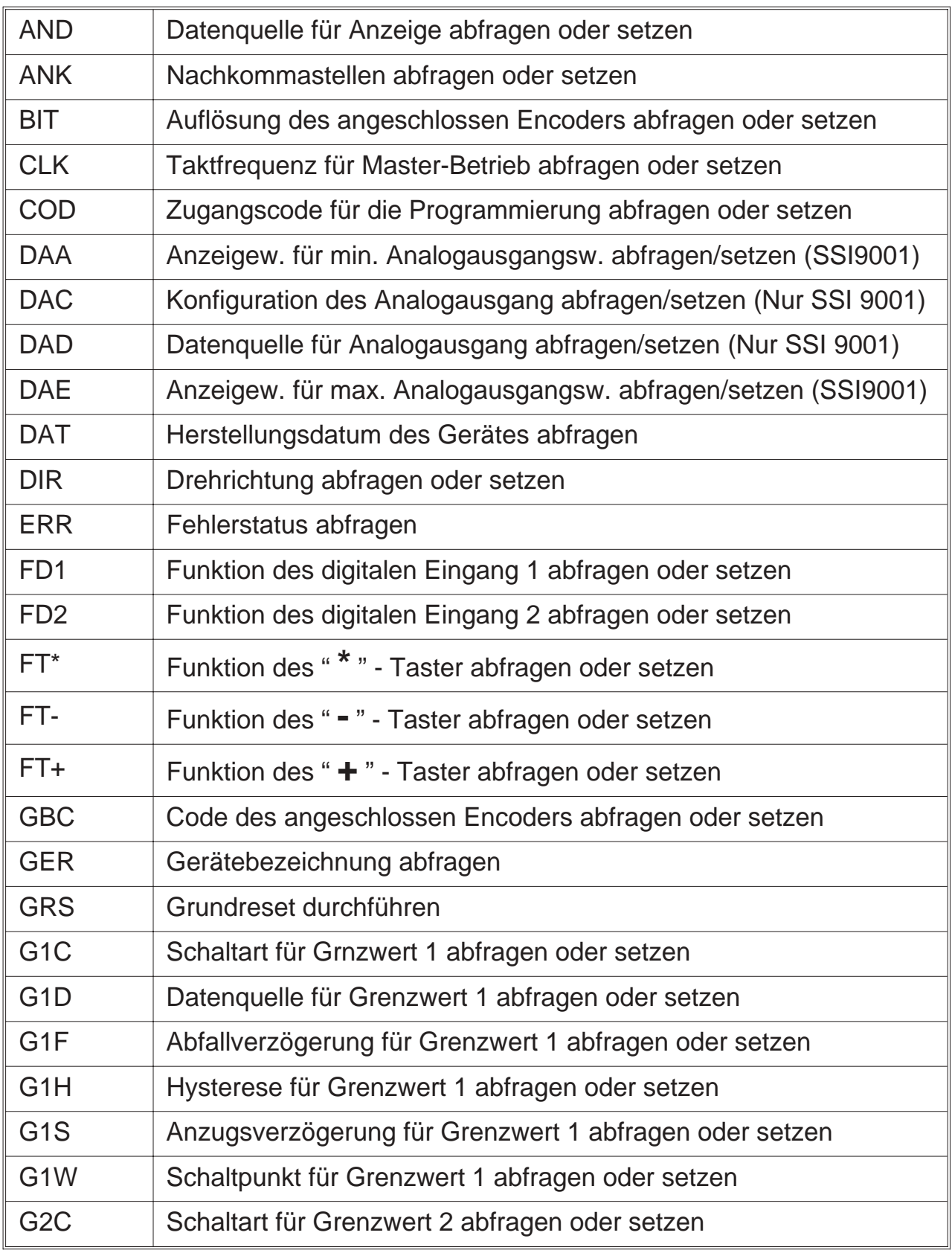

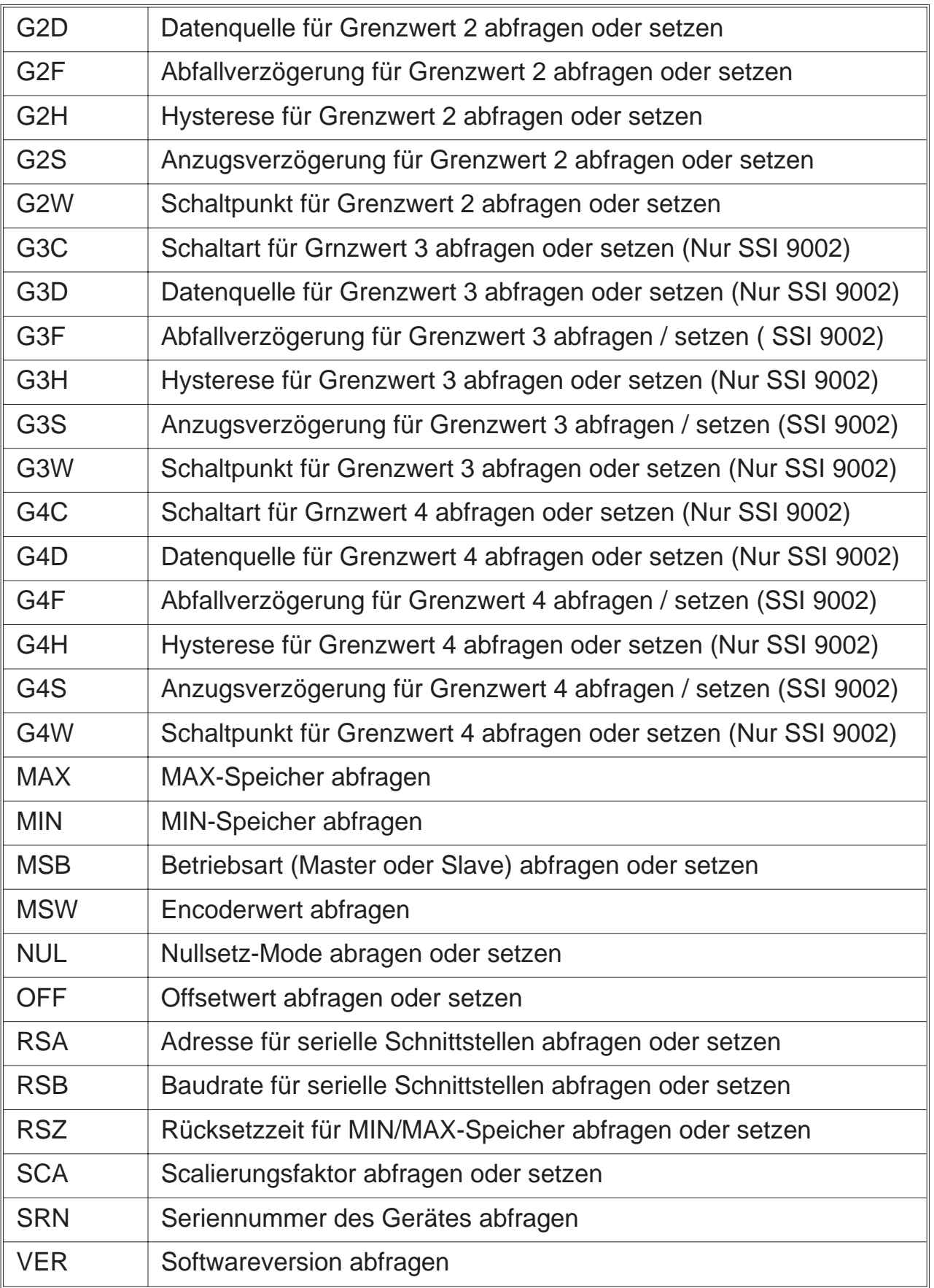

ERMA - Electronic GmbH Max-Eyth-Straße 8 78194 Immendingen

Telefon (07462) 7381<br>Fax (07462) 7554  $(07462)$  7554 email erma-electronic@t-online.de

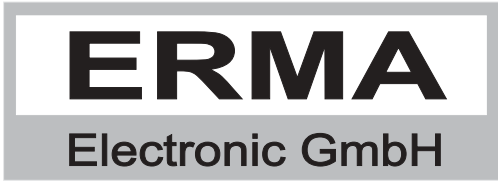